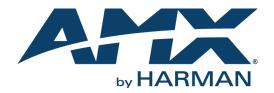

USER GUIDE

## NMX-MM-1000 ENZO™ MEETING PRESENTATION SYSTEM

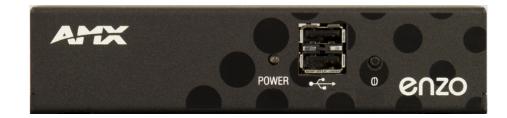

AV FOR AN IT WORLD

### **AMX Limited Warranty and Disclaimer**

This Limited Warranty and Disclaimer extends only to products purchased directly from AMX or an AMX Authorized Partner which include AMX Dealers, Distributors, VIP's or other AMX authorized entity.

AMX warrants its products to be free of defects in material and workmanship under normal use for three (3) years from the date of purchase, with the following exceptions:

- Electroluminescent and LCD Control Panels are warranted for three (3) years, except for the display and touch overlay components are warranted for a period of one (1) year.
- Disk drive mechanisms, pan/tilt heads, power supplies, and MX Series products are warranted for a period of one (1) year.
- AMX lighting products are guaranteed to switch on and off any load that is properly connected to our lighting products, as long as the AMX lighting products are under warranty. AMX also guarantees the control of dimmable loads that are properly connected to our lighting products. The dimming performance or quality there of is not guaranteed, impart due to the random combinations of dimmers, lamps and ballasts or transformers.
- AMX software is warranted for a period of ninety (90) days.
- · Batteries and incandescent lamps are not covered under the warranty.
- AMX AutoPatch Epica, Modula, Modula Series4, Modula CatPro Series and 8Y-3000 product models will be free of defects in materials and manufacture at the time of sale and will remain in good working order for a period of three (3) years following the date of the original sales invoice from AMX. The three-year warranty period will be extended to the life of the product (Limited Lifetime Warranty) if the warranty card is filled out by the dealer and/or end user and returned to AMX so that AMX receives it within thirty (30) days of the installation of equipment but no later than six (6) months from original AMX sales invoice date. The life of the product extends until five (5) years after AMX ceases manufacturing the product model. The Limited Lifetime Warranty applies to products in their original installation only. If a product is moved to a different installation, the Limited Lifetime Warranty will no longer apply, and the product warranty will instead be the three (3) year Limited Warranty.

All products returned to AMX require a Return Material Authorization (RMA) number. The RMA number is obtained from the AMX RMA Department. The RMA number must be clearly marked on the outside of each box. The RMA is valid for a 30-day period. After the 30-day period the RMA will be canceled. Any shipments received not consistent with the RMA, or after the RMA is canceled, will be refused. AMX is not responsible for products returned without a valid RMA number.

AMX is not liable for any damages caused by its products or for the failure of its products to perform. This includes any lost profits, lost savings, incidental damages, or consequential damages. AMX is not liable for any claim made by a third party or by an AMX Authorized Partner for a third party.

This Limited Warranty does not apply to (a) any AMX product that has been modified, altered or repaired by an unauthorized agent or improperly transported, stored, installed, used, or maintained; (b) damage caused by acts of nature, including flood, erosion, or earthquake; (c) damage caused by a sustained low or high voltage situation or by a low or high voltage disturbance, including brownouts, sags, spikes, or power outages; or (d) damage caused by war, vandalism, theft, depletion, or obsolescence.

This limitation of liability applies whether damages are sought, or a claim is made, under this warranty or as a tort claim (including negligence and strict product liability), a contract claim, or any other claim. This limitation of liability cannot be waived or amended by any person. This limitation of liability will be effective even if AMX or an authorized representative of AMX has been advised of the possibility of any such damages. This limitation of liability, however, will not apply to claims for personal injury.

Some states do not allow a limitation of how long an implied warranty last. Some states do not allow the limitation or exclusion of incidental or consequential damages for consumer products. In such states, the limitation or exclusion of the Limited Warranty may not apply. This Limited Warranty gives the owner specific legal rights. The owner may also have other rights that vary from state to state. The owner is advised to consult applicable state laws for full determination of rights.

EXCEPT AS EXPRESSLY SET FORTH IN THIS WARRANTY, AMX MAKES NO OTHER WARRANTIES, EXPRESSED OR IMPLIED, INCLUDING ANY IMPLIED WARRANTIES OF MERCHANTABILITY OR FITNESS FOR A PARTICULAR PURPOSE. AMX EXPRESSLY DIS-CLAIMS ALL WARRANTIES NOT STATED IN THIS LIMITED WARRANTY. ANY IMPLIED WARRANTIES THAT MAY BE IMPOSED BY LAW ARE LIMITED TO THE TERMS OF THIS LIMITED WARRANTY. EXCEPT AS OTHERWISE LIMITED BY APPLICABLE LAW, AMX RESERVES THE RIGHT TO MODIFY OR DISCONTINUE DESIGNS, SPECIFICATIONS, WARRANTIES, PRICES, AND POLICIES WITH-OUT NOTICE.

### **IMPORTANT SAFETY INSTRUCTIONS!**

- 1) READ these instructions.
- 2) KEEP these instructions.
- 3) HEED all warnings.
- 4) FOLLOW all instructions
- 5) DO NOT use this apparatus near water.
- 6) CLEAN ONLY with dry cloth.
- 7) DO NOT block any ventilation openings. Install in accordance with the manufacturer's instructions.
- 8) DO NOT install near any heat sources such as radiators, heat registers, stoves, or other apparatus (including amplifiers) that produce heat.
- 9) DO NOT defeat the safety purpose of the polarized or grounding type plug. A polarized plug has two blades with one wider than the other. A grounding type plug has two blades and a third grounding prong. The wider blade or the third prong are provided for your safety. If the provided plug does not fit into your outlet, consult an electrician for replacement of the obsolete outlet.
- 10) PROTECT the power cord from being walked on or pinched, particularly at plugs, convenience receptacles, and the point where they Escape from the apparatus.
- 11) ONLY USE attachments/accessories specified by the manufacturer.

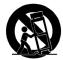

12) USE ONLY with a cart, stand, tripod, bracket, or table specified by the manufacturer, or sold with the apparatus. When a cart is used, use caution when moving the cart/apparatus combination to avoid injury from tip-over.

13) UNPLUG this apparatus during lightning storms or when unused for long periods of time.

- 14) REFER all servicing to qualified service personnel. Servicing is required when the apparatus has been damaged in any way, such as powersupply cord or plug is damaged, liquid has been spilled or objects have fallen into the apparatus, the apparatus has been exposed to rain or moisture, does not operate normally, or has been dropped.
- 15) DO NOT expose this apparatus to dripping or splashing and ensure that no objects filled with liquids, such as vases, are placed on the apparatus.
- 16) To completely disconnect this apparatus from the AC Mains, disconnect the power supply cord plug from the AC receptacle.
- 17) Where the mains plug or an appliance coupler is used as the disconnect device, the disconnect device shall remain readily operable.
- 18) DO NOT overload wall outlets or extension cords beyond their rated capacity as this can cause electric shock or fire.
- (19) Place the equipment near a main power supply outlet and make sure that you can easily access the power breaker switch.

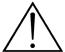

The exclamation point, within an equilateral triangle, is intended to alert the user to the presence of important operating and maintenance (servicing) instructions in the literature accompanying the product.

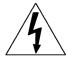

The lightning flash with arrowhead symbol within an equilateral triangle is intended to alert the user to the presence of uninsulated "dangerous voltage" within the product's enclosure that may be of sufficient magnitude to constitute a risk of electrical shock to persons.

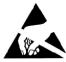

ESD Warning: The icon to the left indicates text regarding potential danger associated with the discharge of static electricity from an outside source (such as human hands) into an integrated circuit, often resulting in damage to the circuit.

| WARNING: | To reduce the risk of fire or electrical shock, do not expose this apparatus to rain or moisture.                                                                                                 |
|----------|----------------------------------------------------------------------------------------------------|
| WARNING: | No naked flame sources - such as candles - should be placed on the product.                                                                                                    |
| WARNING: | Equipment shall be connected to a MAINS socket outlet with a protective earthing connection.                                                                                                    |
|          | This product is intended to be operated ONLY from the voltages listed on the back panel or the r<br>product. Operation from other voltages other than those indicated may cause irreversible dama |

WARNING

| IG: | No naked flame sources - such as candles - should be placed on the product.                                                                                                    |
|-----|----------------------------------------------------------------------------------------------------|
| IG: | Equipment shall be connected to a MAINS socket outlet with a protective earthing connection.                                                                                                    |
| IG: | This product is intended to be operated ONLY from the voltages listed on the back panel or the recommended, or included, power supply of the product. Operation from other voltages other than those indicated may cause irreversible damage to the product and void the products warranty. The use of AC Plug Adapters is cautioned because it can allow the product to be plugged into voltages in which the product was not designed to operate. If the product is equipped with a detachable power cord, use only the type provided with your product or by your local distributor and/or retailer. If you are unsure of the correct operational voltage, please contact your local distributor and/or retailer. |

### ESD WARNING

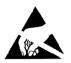

To avoid ESD (Electrostatic Discharge) damage to sensitive components, make sure you are properly grounded before touching any internal materials.

When working with any equipment manufactured with electronic devices, proper ESD grounding procedures must be followed to make sure people, products, and tools are as free of static charges as possible. Grounding straps, conductive smocks, and conductive work mats are specifically designed for this purpose.

Anyone performing field maintenance on AMX equipment should use an appropriate ESD field service kit complete with at least a dissipative

work mat with a ground cord and a UL listed adjustable wrist strap with another ground cord

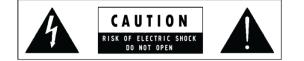

**WARNING**: Do Not Open! Risk of Electrical Shock. Voltages in this equipment are hazardous to life. No user-serviceable parts inside. Refer all servicing to qualified service personnel. Place the equipment near a main power supply outlet and make sure that you can easily access the power breaker switch.

### FCC AND CANADA EMC COMPLIANCE INFORMATION:

This device complies with part 15 of the FCC Rules. Operation is subject to the following two conditions:

(1) This device may not cause harmful interference, and (2) this device must accept any interference received, including interference that may cause undesired operation. NOTE: This equipment has been tested and found to comply with the limits for a Class B digital device, pursuant to part 15 of the FCC Rules. These limits are designed to provide reasonable protection against harmful interference in a residential installation. This equipment generates, uses and can radiate radio frequency energy and, if not installed and used in accordance with the instructions, may cause harmful interference to radio or television reception, which can be determined by turning the equipment off and on, the user is encouraged to try to correct the interference by one or more of the following measures:

- •Reorient or relocate the receiving antenna.
- •Increase the separation between the equipment and receiver.
- •Connect the equipment into an outlet on a circuit different from that to which the receiver is connected.
- •Consult the dealer or an experienced radio/TV technician for help.

Approved under the verification provision of FCC Part 15 as a Class B Digital Device.

Caution: Changes or modifications not expressly approved by the manufacturer could void the user's authority to operate this device. CAN ICES-3 (B)/NMB-3(B)

### EU COMPLIANCE INFORMATION:

Eligible to bear the CE mark; Conforms to European Union Low Voltage Directive 2006/95/EC; European Union EMC Directive 2004/108/EC; European Union Restriction of Hazardous Substances Recast (RoHS2) Directive 2011/65/EU, European Union WEEE (recast) Directive 2012/19/EU; European Union Registration, Evaluation, Authorization and Restriction of Chemicals (REACH) Directive 2006/121/EC.

You may obtain a free copy of the Declaration of Conformity by visiting http://www.amx.com/techcenter/certifications.asp

### WEEE NOTICE

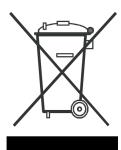

This appliance is labeled in accordance with European Directive 2002/96/EC concerning waste of electrical and electronic equipment (WEEE). This label indicates that this product should not be disposed of with household waste. It should be deposited at an appropriate facility to enable recovery and recycling.

i

# **Table of Contents**

| User Interface1                                                                    |
|------------------------------------------------------------------------------------|
| Overview 1                                                                         |
| Navigating the Enzo Interface                                                      |
| Keyboard Hotkeys 2                                                                 |
| On-Screen Keyboard 2                                                               |
| 10-Key Pad 3                                                                       |
| Documents4                                                                         |
| Dropbox                                                                            |
| Logging onto Dropbox through Enzo 5                                                |
| Using Dropbox                                                                      |
| Sharing Dropbox Files                                                              |
| Emailing Dropbox Files                                                             |
| Local Downloads9                                                                   |
| USB (Mass Storage Device) 10                                                       |
| Sharepoint                                                                         |
| Logging in to Sharepoint via Enzo 11                                               |
| Logout of Sharepoint Using Enzo 11                                                 |
| Viewing Documents 12                                                               |
| Open Files 13                                                                      |
| Email Files 14                                                                     |
| File Information 14                                                                |
| PDF Document Toolbar 15                                                            |
| PDF Menu Options 15                                                                |
| Word and Excel Tool Bars                                                           |
| Word Drop Down Menu Options       16         Excel Drop Down Menu Options       16 |
| PDF a Document                                                                     |
| Content Sharing                                                                    |
| Applications                                                                       |
| Overview                                                                           |
| Browser                                                                            |
|                                                                                    |
| Launching the Favorites Browser                                                    |
| Launch a Browser from Applications    20                                           |
| Browser (Firefox)                                                                  |
| Browser (Firefox) Usability Notes                                                  |
|                                                                                    |
| Bookmarks                                                                          |
|                                                                                    |
| Screen Mirror                                                                      |

| MirrorOp Options                  |    |
|-----------------------------------|----|
| Plug and Show                     | -  |
| Plug and Show System Requirements |    |
| MirrorOp Presenter                |    |
| MirrorOp Sender for Mac/Windows   | 23 |
| MirrorOp Sender for Galaxy        | 23 |
| Where to Get MirrorOp             | 24 |
| Using MirrorOp                    | 24 |
| Plug and Show                     | 24 |
| Launch a non-Installing MirrorOp  | 25 |
| Installing MirrorOp on a Device   |    |
| Connecting to Enzo with MirrorOp  |    |
| Conference Mode                   | 28 |
| Connection Info                   | 29 |
| Single-App Mode                   |    |
| τν                                | 30 |
| TV Overview                       |    |
| Single-App Mode                   |    |
| MirrorOp WebApp                   | 33 |
| Supported Web Browsers            |    |
| WebApp Access                     |    |
| WebApp Moderator Overview         |    |
| Manage Connections                | 35 |
| Conference Control                | 36 |
| Show Connection Info              | 36 |
|                                   |    |

# **User Interface**

### **Overview**

This chapter provides details on how to navigate and use the Enzo interface to access the documents and web pages. FIG. 1 displays the Enzo Start New Session screen. This is the screen that appears when the Enzo is booted up for the first time or after exiting a previous session. Simply select **Start New Session** to begin using Enzo.

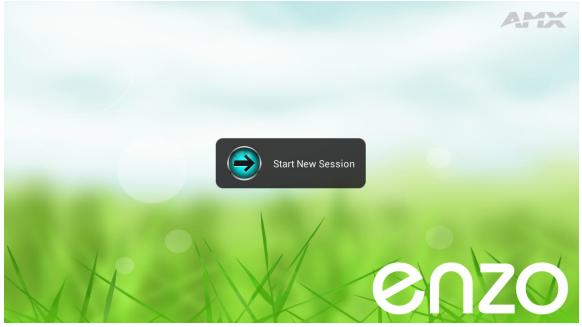

FIG. 1 Enzo Start New Session Screen

FIG. 2 displays the Enzo main screen with the left hand navigation bar.

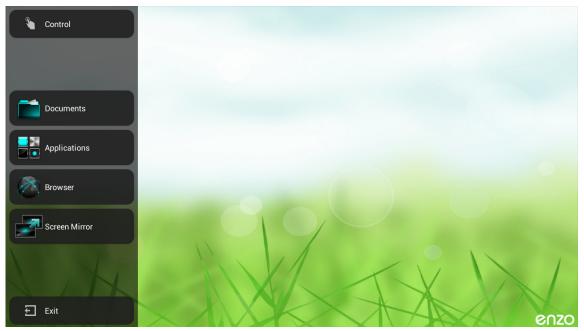

FIG. 2 Enzo Main Screen

### Navigating the Enzo Interface

On the left-side of the main screen are the Icons that can be selected to access documents or the Enzo web browser. The larger desktop area of the screen displays any recently-used applications or documents that have been opened in this session. (These documents are purged from memory when the session is closed.) The desktop area is blank when starting a new session. FIG. 3 displays the Enzo main screen with documents and Apps on the desktop.

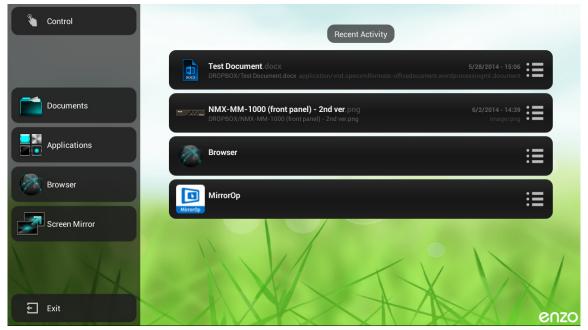

FIG. 3 Enzo Main Screen with Recent Documents

The Enzo interface can be navigated by using a USB keyboard and mouse. If no mouse is available, the arrow keys on the keyboard may be used to navigate through the options on each page.

### **Keyboard Hotkeys**

The following table defines the hotkeys on a keyboard while navigating the Enzo application.

| Keyboard Hotk | Keyboard Hotkeys                                                                 |             |  |  |  |  |  |
|---------------|----------------------------------------------------------------------------------|-------------|--|--|--|--|--|
| Hotkey        | Description                                                                      | System-Wide |  |  |  |  |  |
| HOME          | This key will return session to the Enzo main home activity.                     | √           |  |  |  |  |  |
| ESCAPE        | This key invoke the BACK operation.                                              | ✓           |  |  |  |  |  |
| ARROW UP      | Navigate focus up through the menu selections.                                   | ✓           |  |  |  |  |  |
| ARROW DOWN    | Navigate focus down through the menu selections.                                 | ✓           |  |  |  |  |  |
| ARROW LEFT    | Navigate focus to the left.                                                      | ✓           |  |  |  |  |  |
| ARROW RIGHT   | Navigate focus to the right.                                                     | √           |  |  |  |  |  |
| ENTER         | Select the current UI element in focus.                                          | ✓           |  |  |  |  |  |
| F1            | Same as "MENU"                                                                   |             |  |  |  |  |  |
| F2            | Display control activity. This will display the AMX Virtual Keypad (if enabled). |             |  |  |  |  |  |
| F12           | Display Enzo application settings.                                               |             |  |  |  |  |  |

### **On-Screen Keyboard**

Enzo features an on-screen keyboard for use with the web browser, e-mail program, or any other applications which may require alphanumeric input. A mouse or other pointer device may be used to navigate the on-screen keyboard. Although the on-screen keyboard appears often on the interface, a peripheral keyboard connected to one of Enzo's USB ports may be used.

**NOTE:** The on-screen keyboard will not appear if a physical keyboard is set as the default keyboard input. See the Keyboard & Input Methods options in the Administrators Guide for more information about setting up a keyboard.

FIG. 4 displays the on-screen keyboard.

| Tab <b>Q</b><br>Click to access the |               | е        |   | r | t | у | u | i | 0 | р    | ×  |
|-------------------------------------|---------------|----------|---|---|---|---|---|---|---|------|----|
| numeric keyboard                    |               | s        | d | f | g | h | j | k | 1 |      | Go |
| ↔<br>Caps on                        | z             | x        | с | v | b | n | m | , |   | ?    |    |
| , In                                | iput<br>tions | <b>/</b> |   |   |   |   |   | • | - | - :- | )  |

FIG. 4 On-screen Keyboard

The on-screen keyboard features the following special functions:

- The Go key serves the same function as the Enter key on a standard keyboard.
- The up arrows on either side of the third row of keys serve as Shift keys. Click the Shift key once to switch the keyboard to CAPS; double-click to switch to ALL CAPS.
- Change the configuration settings for the keyboard by clicking the Input Options button (see FIG. ). See the Administrators Guide for information about the available settings.
- Switch to the numeric keyboard (see FIG. 5) by clicking the numeric button (?123) on the on-screen keyboard.

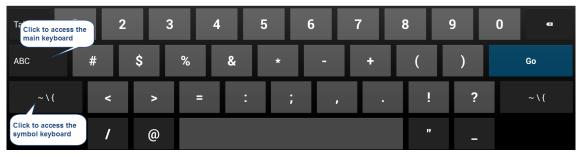

FIG. 5 Numeric Keyboard

The numeric keyboard features the following special functions:

- Switch to the main on-screen keyboard by clicking the ABC button.
- Switch to the symbol keyboard (FIG. 6) by clicking the symbol button (see FIG. I).

| Click to access the main keyboard       |   | ` |   | •  | √ | π | ÷ | × | § | Δ 🛯  |
|-----------------------------------------|---|---|---|----|---|---|---|---|---|------|
| ABC                                     | £ | ¢ | € | ¥  | ۸ | • | ± | { | } | Go   |
| ?123                                    | ١ | © | ß | тм | % | I | 1 | i | ż | ?123 |
| Click to access the<br>numeric keyboard |   |   |   |    |   |   |   |   |   |      |

FIG. 6 Symbol Keyboard

#### 10-Key Pad

Also available for on-screen input is a standard 10-key pad for numeric input (see FIG. 7). The 10-key pad is only accessible with certain input settings.

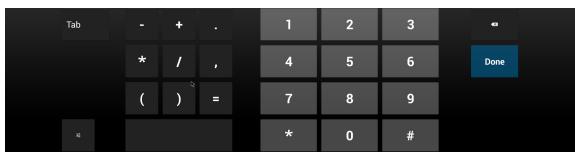

FIG. 7 10-key pad

## Documents

This section defines the document types that may be used with Enzo, and the applications available to view them. Use Enzo to download, edit and save modified files for future reviews. Enzo supports the following types of files:

- Office Documents (.doc, .docx, .xls, .xlsx, .ppt, .pptx, .pdf, .rtf, .txt, .pps, .ppsx)
- Images (.png, .jpg, .bmp, .gif)
- Video (.mp4 with H.264 video and AAC audio)

One of the following methods may be used to access documents:

- Dropbox on page 5
- Local Downloads on page 9
- USB (Mass Storage Device) on page 10
- Sharepoint on page 11

The following procedures are provided to assist users with document related tasks:

- Viewing Documents on page 12
- PDF a Document on page 16

**NOTE:** If any of these options are not displayed, they may not be enabled in the device settings. Refer to system Administrator or the Enzo Administrators Guide for more information. Go to http://www.amx.com/products.

Fast-clicking on the Documents Icon on the Enzo home screen will either open up the most recently selected document source (FIG. 8 reflecting a USB source), or if a new session has been initiated, will open the Select Content Source window (FIG. 9).

| USB (Mass Storage Device)                                                              | 🕽 Change | ▲ Ej | ject ( | Search | 🕻 Refresh | × Close      |  |
|----------------------------------------------------------------------------------------|----------|------|--------|--------|-----------|--------------|--|
| Browse folder.jpg<br>USB/Browse folder.jpg                                             |          |      |        |        |           | 2 - 3:06 PM  |  |
| Browser Icon tif<br>USB/Browser Icon.tif                                               |          |      |        |        |           | - 12:52 PM : |  |
| Enzo ERD. doc<br>USB/Enzo ERD. doc                                                     |          |      |        |        |           | 3 - 2:30 PM  |  |
| Enzo Grab Setup1.png<br>USB/Enzo Grab Setup1.png                                       |          |      |        |        |           | 4 - 4:51 PM  |  |
| Enzo Specs.xisx<br>USB/Enzo Specs.xisx                                                 |          |      |        |        |           | - 10:08 AM   |  |
| NMX-VCC-1000 Camera QuickStartGuide pdf<br>USB/NMX-VCC-1000 Camera QuickStartGuide pdf |          |      |        |        |           | - 10:41 AM   |  |
| Previously selected source pops                                                        |          |      |        |        |           |              |  |

FIG. 8 Fast-click - Select Content Source Popup Window

Long-clicking for a full second on the Documents Icon on the Enzo home screen will open the Select Content Sources menu which lists Dropbox, Local Downloads, and USB Mass Storage selections, regardless if the user has previously opened other document sources. These sources are further defined in the following sections.

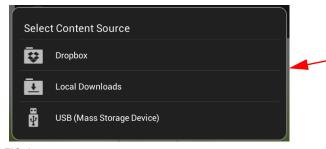

FIG. 9 Fast-click - Select Content Source Popup Window

Fast-click during a new session or a long-click on the Documents icon will bring up the Select Content Source popup.

### Dropbox

Dropbox is the easiest option for accessing documents as it does not require bringing a storage device to the meeting space. It provides easy access to the documents by synchronizing folders across devices and allows access to all files within the Enzo folder from any device being used. Using Dropbox requires signing up for an account with Dropbox at *www.amx.com/enzo*. (Click **Resources** to access the account setup options.) As an option, an account may also be created when accessing Dropbox through Enzo.

NOTE: Due to Dropbox API changes, Dropbox support in Enzo will end after June 2017.

#### Logging onto Dropbox through Enzo

On the Dropbox screen, log on using a valid email address and password for a Dropbox account, or sign in by scanning a QR code with a mobile device. The QR code is available for ten minutes once the Dropbox screen is accessed. If the QR code expires, the page must be reloaded to receive a new code.

Perform these steps to login and access Dropbox:

- 1. On the main screen, select Documents. If Dropbox is not selected by default, select Change, then Dropbox.
- 2. Dropbox may be accessed using either of the following methods (see FIG. 10):
  - Select Sign In and enter a valid Dropbox user name and password to log on.
  - Use a mobile device to scan the QR code provided on the monitor (FIG. 10). Once the QR code appears on the Sign In screen, Enzo provides ten minutes to scan the code with a mobile device before the code expires. If the QR code expires (FIG. 11), reload the Enzo page for a new code.

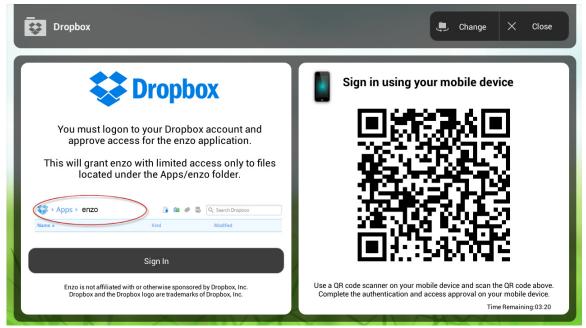

FIG. 10 Dropbox Sign In Screen

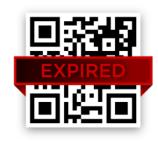

FIG. 11 Expired QR Code

- 3. Enter a Dropbox email address and password that was used when the Dropbox account was created. (As an option, Enzo may be used to create an account.)
- 4. If Enzo wants to create a folder in Dropbox, select **Allow**. When Allow is selected, a new folder named *Enzo* is created in the Dropbox folder. This folder is accessible from any user device used to access Dropbox. When a file is placed in the Enzo folder in Dropbox, it is immediately accessible from the Enzo Meeting Presentation System.

### Using Dropbox

Once signed in to Dropbox, the list of files previously loaded into the Dropbox account appear (FIG. 12). Any valid file type in the list may be opened by simply clicking on it.

| Dropbox                                                                                  | 🗁 Change | L Switch  | 🔎 Search            | ${\cal G}$ Refresh                            | X Close      |
|------------------------------------------------------------------------------------------|----------|-----------|---------------------|-----------------------------------------------|--------------|
| Copy of TP Monthly Report 10-2013.xlsx<br>DROPBOX/Copy of TP Monthly Report 10-2013.xlsx |          | applicati | on/vnd.openxmlforma | <b>10/29/201</b><br>ts-officedocument.spreads | 3 - 12:17 PM |
| NMX-MM-1000 QuickStartGuide pdf<br>proPBOX/NMX-MM-1000 QuickStartGuide pdf               |          |           |                     |                                               | 13 - 9:13 AM |
| Test doc<br>DROPBOX/Test.doc                                                             |          |           |                     |                                               | 3 - 10:06 AM |
|                                                                                          | 70       |           |                     | Action                                        | ns Menu      |
|                                                                                          |          |           |                     | 1                                             |              |

FIG. 12 Dropbox - List of Files

The following options are available on the Dropbox screen:

| Dropbox ( | Options                                                                                                    |
|-----------|----------------------------------------------------------------------------------------------------|
| Change    | Use this option to change to a different content source.                                                                                                    |
| Switch    | Use this option to switch to a different user.<br>Note: Clicking the Switch button logs off the current user and returns to the Dropbox Sign In<br>screen (Step. 2).                                                                                                    |
| Search    | Use this option to search through the file list for a specific word or phrase. Any matches appear in the list of files. Click Clear Search Results to return to the full list of files. The search is not case-sensitive. Wild card characters such as '*' and '?' are not supported. |
| Refresh   | Use this option to refresh the list of files and view any files that may have been added to the list or updated from another location since it was first accessed on this screen.                                                                                                    |
| Close     | Click to close Dropbox and return to the main screen.                                                                                                    |

Additional actions may be accessed by clicking the Actions menu for a file (FIG. 12). The following table lists the options in the Select Action menu:

| Select Action                                                                                                    | Select Action Options                                                                                                    |  |  |  |  |  |
|----------------------------------------------------------------------------------------------------|----------------------------------------------------------------------------------------------------|--|--|--|--|--|
| Open                                                                                                    | Opens the selected file.                                                                                                    |  |  |  |  |  |
| Share Makes the document accessible via the Internet to anyone with access to a unique URL created by Enzo. Along with the URL, Enzo creates a QR code for immediate access throug a mobile device. |                                                                                                    |  |  |  |  |  |
|                                                                                                    | <b>Note:</b> This option creates a public URL that links directly to a document in Dropbox. Anyone who accesses this URL can access the file until the public link to the file is removed. The public link may be removed by logging into the account at www.dropbox.com. |  |  |  |  |  |
| Email                                                                                                    | Enables sending an email to select recipients with the file attached to the message.                                                                                                    |  |  |  |  |  |
| File Information                                                                                                    | Provides information about the file such as size and type. This information is view-only.                                                                                                    |  |  |  |  |  |

### **Sharing Dropbox Files**

Any files loaded into Dropbox can be made accessible on the Internet to anyone provided access to a unique URL created by Enzo. Along with the URL, Enzo creates a QR code for immediate access through a mobile device. Perform these steps to share a Dropbox file:

- 1. Using Enzo, sign in to Dropbox and access the file list.
- 2. Click the Actions menu for the file to share (FIG. 12). The Select Action menu opens (FIG. 13).

|   |          | F                             | lecent Activity |          |
|---|----------|-------------------------------|-----------------|----------|
|   | B        | Test Document.docx            |                 |          |
|   | Sele     | ct Action                     |                 | $\vdash$ |
| l | Ĉ        | Open                          |                 |          |
| l | <        | Share                         |                 |          |
| l |          | Email                         |                 |          |
|   | í        | File Information              |                 |          |
|   | <b>İ</b> | Remove from Recent Activities |                 |          |

FIG. 13 Select Action Menu

- 3. Select **Share** to share the file.
- 4. A warning about sharing the selected content will appear. Click Yes to proceed. The URL and QR code appear (FIG. 14).

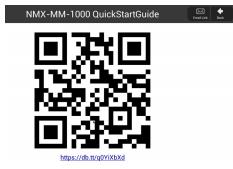

FIG. 14 URL and QR Code

Accessing the URL or QR code opens the link in a Web browser providing options to download the file, add it to Dropbox, or e-mail the link to a list of recipients. If accessing the link through Enzo and opting to download the file, the file will be available in the Local Downloads option under Documents on the Enzo main screen.

#### **Emailing Dropbox Files**

Any files loaded into Dropbox can be emailed to recipients on the Internet. Perform these steps to email a Dropbox file:

- 1. On Enzo's main screen, click the Document icon and sign in to Dropbox to access the file list. See the *Logging onto Dropbox through Enzo* section on page 5 for more information.
- 2. Click the right side Actions menu for the file to email (see FIG. 15). The Select Action menu opens (FIG. 16).

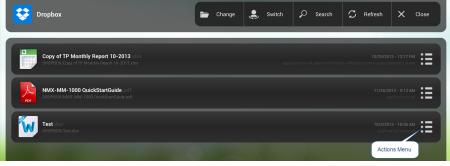

FIG. 15 File Actions Menu

|        | Test Document docx           |  |
|--------|------------------------------|--|
| Select | Action                       |  |
| D O    | pen                          |  |
| < s    | hare                         |  |
| E E    | mail                         |  |
| (j) Fi | ile Information              |  |
| Ê R    | emove from Recent Activities |  |

#### FIG. 16 Select Action Menu

3. Select Email. The following screen opens up:

| To <u> </u>         |                                  |   |      |  |
|---------------------|----------------------------------|---|------|--|
| Attachments: IMG    | _3996.JPG                        |   | -    |  |
| This content was sh | ared from an <u>Enzo</u> device. |   |      |  |
|                     |                                  |   |      |  |
|                     |                                  |   |      |  |
| ×                   | Cancel                           | Ċ | Send |  |

FIG. 17 Emailing a Document From Enzo

- 4. Enter email address(es) as needed at the top of the window.
- 5. Default text appears in the body of the message but users may add or take away as needed. To change default message text, refer to the *Administrators Guide*.
- 6. Click on the send button on the bottom right to send the file.

### **Local Downloads**

The Local Downloads option stores all files downloaded from the Web during the current user session for easy access.

1. Click on a file located on a Website and the system will launch a Download Monitor. See FIG. 18.

| Download Monitor |                                                             |                                                                                                    |  |  |  |
|------------------|-------------------------------------------------------------|----------------------------------------------------------------------------------------------------|--|--|--|
|                  | MXT-2001-PAN.QuickStartG<br>http://www.amx.com//assets/manu | uide-1.pdf 10/14/2014 - 2:37 PM<br>als/MXT-2001-PAN.QuickStartGuide.pdf application/pdf<br>Download Complete |  |  |  |
|                  | Close                                                       | Local Downloads                                                                                              |  |  |  |

- FIG. 18 Download Monitor
- 2. Click on Local Downloads to save to the Local Downloads folder on Enzo.
- 3. To access downloaded files, long-click on the Documents Icon on the Enzo main screen to bring up the Select Content Sources pop-up window.

| Control                    | Recent Activity                                                                          |                      |
|----------------------------|------------------------------------------------------------------------------------------|----------------------|
| Long-click on<br>Documents | AMX_Modero_S_Family_Product_Guide_pdf<br>DOWNLOADS/AMX_Modero_S_Family_Product_Guide_pdf | 10/13/2014 - 6:02 PM |
|                            | Select Content Source                                                                    | :=                   |
| Applications               | Dropbox                                                                                  |                      |
|                            | Local Downloads                                                                          |                      |
| Screen Mirror              | USB (Mass Storage Device)                                                                |                      |

FIG. 19 Documents (Long-click) = Select Content Source Window

4. FIG. 20 displays an example of a Local Downloads screen.

| Local Downloads                                                                    | 📮 Change | Q Search | 🗯 Refresh | × Close      |
|------------------------------------------------------------------------------------|----------|----------|-----------|--------------|
| PS-POE-AF-TC.InstallationGuide pdf<br>DOWNLOADS/PS-POE-AF-TC.InstallationGuide.pdf |          |          |           | I4 - 3:36 PM |
|                                                                                    |          |          |           |              |

FIG. 20 Local Downloads - List of Files

**NOTE:** All files downloaded during the session are purged when the session is exited. Once the system times out or a User Ends Session, these file will no longer be accessible via Enzo unless downloaded during subsequent sessions.

## USB (Mass Storage Device)

Files may be loaded into Enzo from a USB drive by connecting the USB drive to one of the USB ports on the Enzo Meeting Presentation System. Access the USB through the Documents Icon on the left panel of the main screen. Before removing the USB storage device, use the Eject option shown in the top panel of FIG. 21.

| USB (Mass Storage Device)                                                              | 連 Change | 📥 Eject | Q Search | 💭 Refresh | × Close      |
|----------------------------------------------------------------------------------------|----------|---------|----------|-----------|--------------|
| Browse folder.jpg                                                                      |          |         |          |           | 2 - 3:06 PM  |
| Browser Icon. Lif                                                                      |          |         |          |           | - 12:52 PM   |
| Enzo ERD doc<br>USB/Enzo ERD doc                                                       |          |         |          |           | 8 - 2:30 PM  |
| Enzo Grab Setup 1.png<br>USB/Enzo Grab Setup 1.png                                     |          |         |          |           | 4 - 4:51 PM  |
| Enzo Specs xlsx<br>USB/Enzo Specs.xlsx                                                 |          |         |          |           | - 10:08 AM 📰 |
| NMX-VCC-1000 Camera QuickStartGuide pdf<br>USB/NMX-VCC-1000 Camera QuickStartGuide pdf |          |         |          |           | - 10:41 AM   |

#### FIG. 21 USB device - List of Files

The following options are available on the USB screen:

| USB Optio | USB Options                                                                                                    |  |  |  |  |  |
|-----------|----------------------------------------------------------------------------------------------------|--|--|--|--|--|
| Change    | Use this option to change to a different content source.                                                                                                    |  |  |  |  |  |
| Eject     | Use this option to unmount the USB device.                                                                                                    |  |  |  |  |  |
| Search    | Use this option to search through the file list for a specific word or phrase. Any matches appear in the list of files. Click Clear Search Results to return to the full list of files. The search is not case-sensitive. Wild card characters such as '*' and '?' are not supported. |  |  |  |  |  |
| Refresh   | Use this option to refresh the list of files and view any files that may have been added to the list since it was first accessed on this screen.                                                                                                    |  |  |  |  |  |
| Close     | Click to exit the USB screen and return to the main screen.                                                                                                    |  |  |  |  |  |

### Sharepoint

Sharepoint support enables users to log into corporate Sharepoint accounts and read, upload and edit files using Enzo's browser or Web App.

### Logging in to Sharepoint via Enzo

When attempting to log on to Sharepoint via Enzo, the user will be required to enter login credentials two times. This is due to a redirect from port 80 that is used for regular web traffic, to port 443. Sharepoint uses port 443 but also "listens" on port 80, so when a user goes to the Sharepoint site but is using the default port 80, they are redirected to the correct port.

- 1. Point the Browser at a corporate portal (ex. portal.xxx.com where xxxx = company name/URL).
- 2. A popup window is displayed to sign into portal.xxxx.com:80. Refer to FIG. 22. Use valid credentials to login to the corporate portal.

| ⚠ Sign in to portal.amx.com:80 "" |         |  |  |  |  |  |
|-----------------------------------|---------|--|--|--|--|--|
| Name                              |         |  |  |  |  |  |
| Password                          |         |  |  |  |  |  |
| Cancel                            | Sign in |  |  |  |  |  |

FIG. 22 Sharepoint Sign-in Window Port :80

3. Once the credentials are entered and the sign in button is selected, this window is replaced by a new popup directing the user to sign into the corporate portal port:443 (FIG. 23).

| ⚠ Sign in to portal.amx.com:443 "" |         |  |  |  |  |
|------------------------------------|---------|--|--|--|--|
| Name                               |         |  |  |  |  |
| Password                           |         |  |  |  |  |
| Cancel                             | Sign in |  |  |  |  |

FIG. 23 Sharepoint Sign-in Window Port:443

4. Enter the user credentials once again and select the sign in button. You will be logged in and taken to your corporate Sharepoint home.

### Logout of Sharepoint Using Enzo

When attempting to log out of Sharepoint the browser will be redirected to a page telling the user to close the browser to complete the sign out. This does not effectively log out the user. Logout will be achieved once the user ends the user session by hitting the Exit button at the bottom of the main Enzo screen as shown in FIG. 24.

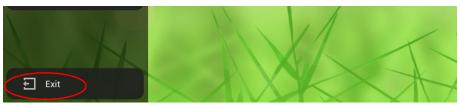

FIG. 24 Enzo Exit Button - Logout of Sharepoint

### **Viewing Documents**

Downloaded documents are viewable from the Local Downloads folder, by using a Dropbox service, or a Mass Storage Device (USB stick, external hard drive). To view documents on the Enzo platform, perform the following steps:

1. Perform a long-click on the Documents icon from the main screen (FIG. 25).

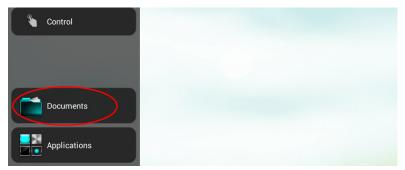

FIG. 25 Documents Icon

2. The Select Content Source pop-up appears with options for accessing the documents (FIG. 26). Select the location of the PDF document. For this exercise we are using the USB memory stick.

|               | Recent Activity                                                                          |                             |
|---------------|------------------------------------------------------------------------------------------|-----------------------------|
|               | AMX_Modero_S_Family_Product_Guide pdf<br>DOWNLOADS/AMX_Modero_S_Family_Product_Guide pdf | <b>10/13/2014</b><br>applic |
| Documents     | Select Content Source                                                                    |                             |
| Applications  | Dropbox                                                                                  |                             |
| Browser       | Local Downloads                                                                          |                             |
| Screen Mirror | USB (Mass Storage Device)                                                                |                             |
|               |                                                                                          | 0                           |

FIG. 26 Select Content Source

3. Once the content source is selected the screen should display all files loaded into that device (FIG. 27). This example shows both recognized file types (.pdf, .doc, .xml, .png) and unrecognized files that will not display (.tif).

| ₽  | USB (Mass Storage Device)                                                              | 📮 Change | ▲ Ej | ject C | Search | 🗯 Refresh | ×                               | Close |
|----|----------------------------------------------------------------------------------------|----------|------|--------|--------|-----------|---------------------------------|-------|
|    | Browse folder.jpg<br>USB/Browse folder.jpg                                             |          |      |        |        |           | <b>2 - 3:06 PN</b><br>image/jpe |       |
|    | Browser Icon. tif<br>USB/Browser Icon.tif                                              |          |      |        |        |           |                                 |       |
|    | Enzo ERD Joc<br>USB/Enzo ERD.doc                                                       |          |      |        |        |           |                                 |       |
|    | Enzo Grab Setup1 png<br>USB/Enzo Grab Setup1 png                                       |          |      |        |        |           |                                 |       |
| XS | <b>Enzo Specs</b> klisk<br>USB/Enzo Specs klisk                                        |          |      |        |        |           |                                 |       |
|    | NMX-VCC-1000 Camera QuickStartGuide pdf<br>USB/NMX-VCC-1000 Camera QuickStartGuide.pdf |          |      |        |        |           |                                 |       |

FIG. 27 USB File Display

4. A long-click on a file brings up the Select Action pop-up where users may Open the file, Email the file, or retrieve File Information (FIG. 28). A fast click will open the file directly.

| Depen     11/6/2013 - 10:08 AM       Email     7/29/2014 - 10:41 AM       Till File Information     11/6/2014 - 10:41 AM | Select Action | 5/16/2014 - 4:51 PM<br>image/png |    |
|----------------------------------------------------------------------------------------------------|---------------|----------------------------------|----|
|                                                                                                    | Den Den       |                                  | ∷≣ |
|                                                                                                    | 🗹 Email       | 7/29/2014 - 10:41 AM             | := |
|                                                                                                    |               | application/pdf                  |    |

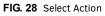

These three options are described in the following sections:

- Open Files section on page 13
- Email Files section on page 14
- File Information section on page 14

### **Open Files**

If the file was fast-clicked, or Open was selected from the Select Action pop-up, the file should open and display (FIG. 29).

| The Eros Meeting Preventision System relys with the following function:<br>1 Ecos Meeting Preventision System relys with the following function:<br>1 Ecos Meeting Preventision System relys with the following function:<br>1 Ecos Meeting Preventision:<br>1 Ecos Meeting Preventision:<br>2 Ecos Preventision:<br>1 Ecos Meeting Preventision:<br>2 Ecos Preventision:<br>2 Ecos Prevenision:<br>2 Ecos Preventision:<br>2                                                                                                    | access to conter<br>Enzo Media Pree<br>is powered using<br>To install the NM<br>1 HDMI cal<br>1 PoE injec<br>2 Cat5 cab<br>1 HDMI mo                                                                                                  |                                                                                                    | n the web, or in the cloud. The<br>levice with no moving parts that<br>eeded:                                                                                                    | of surface are designed for wo<br>of surface, use the appropria<br>1. Place the NMX-MM-10                                                                                                    | oping pen head screes provided for<br>st. If the module needs to be mounted<br>to trye of fatamenes, e.g., dy wal ancho<br>00 in the desired free position on the m<br>altion as indicated in FIG. 3.                                                                                                    | on a different ty<br>rs (not provided  |
|----------------------------------------------------------------------------------------------------|----------------------------------------------------------------------------------------------------|----------------------------------------------------------------------------------------------------|----------------------------------------------------------------------------------------------------|----------------------------------------------------------------------------------------------------|----------------------------------------------------------------------------------------------------|----------------------------------------|
| <text><text><text><list-item><section-header><section-header><list-item>Fig. 1 How How How How How How How How How How</list-item></section-header></section-header></list-item></text></text></text>                                                                                                    | AMX                                                                                                    | Paul -q-                                                                                                    | enzo                                                                                                    |                                                                                                    | <u>.</u>                                                                                                    |                                        |
| <text><text><text><text><text><text><text></text></text></text></text></text></text></text>                                                                                                    |                                                                                                    |                                                                                                    |                                                                                                    | Important: The mark for the                                                                                                    | screw's position in each of the mounti                                                                                                    | ng holes needs                         |
| <ul> <li>1. Status Marting Presentation System</li> <li>1. Volge Single Models Sindle Models Models</li></ul>                                                                                                    |                                                                                                    |                                                                                                    | following larger                                                                                                    | be made in the end of the sil<br>the bottom).                                                                                                    | ots (all marks to either the top of the si                                                                                                    | ots or all marks                       |
| <ul> <li>The issues take in the tage take in the take ALMA-1000.</li> <li><u>MAXAMI-1000 Specifications</u></li> <li><u>MAXAMI-1000 Specifications</u><td><ul> <li>1 Enzo Me</li> <li>1 V-Style S</li> </ul></td><td>eting Presentation System<br/>Ingle Module Surface Mount RI</td><td>roeowing items:</td><td>size 29; hole chameter</td><td>0.136 in.) for the screws 1/2 inch (1.2)</td><td>ill pilot holes (d<br/>7 cm) deep. Insi</td></li></ul> | <ul> <li>1 Enzo Me</li> <li>1 V-Style S</li> </ul>                                                                                                    | eting Presentation System<br>Ingle Module Surface Mount RI                                                                                                    | roeowing items:                                                                                                    | size 29; hole chameter                                                                                                    | 0.136 in.) for the screws 1/2 inch (1.2)                                                                                                    | ill pilot holes (d<br>7 cm) deep. Insi |
| The Uncertainty later to the sequence that and the theorem to the second to the theorem to the second to the theorem to the second to the second to the s                                                                                                    | Specificatio                                                                                                    | ms                                                                                                    |                                                                                                    |                                                                                                    |                                                                                                    |                                        |
| News       • News ower fitteness (Pell, 1922 M         Environmentation       • Operating Temperature: 12' 10 16 47 16' 15 40' C)         • Operating Temperature: 12' 10 16 47 16' 15 40' C)       • Operating Temperature: 13' 10 16 47 16' 15 40' C)         • Operating Temperature: 13' 10 16 47 16' 15 40' C)       • Operating Temperature: 13' 10 16 47 16' 15 40' C)         • Operating Temperature: 13' 10 16 47 16' 15 40' C)       • Operating Temperature: 13' 10 16' 16' 15 40' C)         Number       • Operating Temperature: 14' CODO-1<br>• Operating Temperature: 10' C)       • Operating Temperature: 14' CODO-1<br>• Operating Temperature: 15' C)         Number       • Operating Temperature: 10' C)       • Operating Temperature: 10' C)       • Operating Temperature: 10' C)         Number       • Operating Temperature: 10' C)       • Operating Temperature: 10' C)       • Operating Temperature: 10' C)         Number       • Operating Temperature: 10' C)       • Operating Temperature: 10' C)       • Operating Temperature: 10' C)         Number       • Operating Temperature: 10' C)       • Operating Temperature: 10' C)       • Operating Temperature: 10' C)         Number       • Operating Temperature: 10' C)       • Operating Temperature: 10' C)       • Operating Temperature: 10' C)         Number       • Operating Temperature: 10' C)       • Operating Temperature: 10' C)       • Operating Temperature: 10' C)         Number       • Operating Temperature: 10'                                                                                                    | The following tab                                                                                                    | le lists the specifications for the NIVCC                                                                                                    | -MM-1000:                                                                                                    | 58                                                                                                    | <b>R</b>                                                                                                    |                                        |
| $\frac{\left  \begin{array}{c} -4 \\ -8 \\ -8 \\ -8 \\ -8 \\ -8 \\ -8 \\ -8 \\$                                                                                                    | NMX-MM-10                                                                                                    | 00 Specifications                                                                                                    |                                                                                                    |                                                                                                    |                                                                                                    |                                        |
| Environmental       • constraint presentation (2017): 154 (1917) (1917) (1                                                                                                    | Power:                                                                                                    |                                                                                                    |                                                                                                    | 93                                                                                                    | BE                                                                                                    |                                        |
| Name       13 tas (0.49 mg)         Centrature:       - 4 Control (0.40 mg)         - 0 Control (0.40 mg)       - 0 Control (0.40 mg)         - 0 Control (0.40 mg)       - 0 Control (0.40 mg)         -                                                                                                    | Environmental:                                                                                                    | Operating Temperature: 32° to 10     Storage Temperature: -4° to 158°                                                                                                    | 4" F (0" to 40" C)<br>F (-20" to 70"C)                                                                                                    | -                                                                                                    |                                                                                                    |                                        |
| Windfield       13 Bas, (0 # Align)         Careficiations:       - Rotation         - Proce                                                                                                    | Dimensions:                                                                                                    | 1 3/8" (3.48cm) x 5 3/16" (14.73cm)                                                                                                    | x 3 5/16" (8.34cm) HWD                                                                                                    | FIG 4 Dail Blat Hales and I                                                                                                    | must Series Do Mot Tabler                                                                                                    |                                        |
| Centratism:                                                                                                    | Weight:                                                                                                    | 1.1 lbs. (0.49kg)                                                                                                    |                                                                                                    |                                                                                                    |                                                                                                    | s over the score                       |
| • Cg       • Orgin         Industed       • Orgin         • Cg       • Orgin         • Orgin       • Orgin         • Orgin       • Orgin         • Or                                                                                                    | Certifications:                                                                                                    |                                                                                                    |                                                                                                    | and slide into place as                                                                                                    | indicated in FIG. 5.                                                                                                    | P OTOT THE OWNER                       |
| Instanting       • • • • • • • • • • • • • • • • • • •                                                                                                    |                                                                                                    | - IC - V                                                                                                    | 1001                                                                                                    |                                                                                                    |                                                                                                    |                                        |
| Amount if the only if the only is the only if the only if t                                                                                                    |                                                                                                    |                                                                                                    |                                                                                                    |                                                                                                    | 2.1                                                                                                    |                                        |
| <text><text><text><text><text><text></text></text></text></text></text></text>                                                                                                    | Industral                                                                                                    |                                                                                                    |                                                                                                    | + A 1                                                                                                    | iii *                                                                                                    |                                        |
| <text><text><text><text></text></text></text></text>                                                                                                    | Accessories:                                                                                                    | AVB-VSTYLE-SURFACE-MNT V-<br>Mount Kit (FG1010-722)     Rubber feet                                                                                                    | Style Single Module Surface                                                                                                    | •                                                                                                    | ⊜ <b>*</b><br>>                                                                                                    |                                        |
| <text><text><text><text></text></text></text></text>                                                                                                    | Accessories:<br>Optional                                                                                                    | AVB-VSTYLE-SURFACE-MNT V-<br>Mount Kit (FG1010-722)     Rubber feet                                                                                                    | Style Single Module Surface                                                                                                    |                                                                                                    | © *<br>∧ ⊕                                                                                                    |                                        |
| <ul> <li>Fig. 1 Alge Medad Over Sortes and States methods</li> <li>Fig. 1 Alge Medad Over Sortes and States methods</li></ul>                                                                                                    | Accessories:<br>Optional<br>Accessories:                                                                                                    | AVB-VSTYLE-SURFACE-MNT V-<br>Mount Kit (FG1019-722)     Rubber feet     PS-PCE-AF-TC, PoE Injector, 802                                                                                                    | Style Single Module Surface                                                                                                    | +<br>●<br>+<br>●<br>+<br>●                                                                                                    | *<br>^<br>*                                                                                                    |                                        |
| Attaching Brackets The Suffice Month (III) is designed for mounting a single module (III) as well as well as the source of the Month (IIII) and (IIII) and (IIIII) and (IIIIII) and (IIIIIII) and (IIIIIIII) and (IIIIIIIIIIIIIIIIIIIIIIIIIIIIIIIIIIII                                                                                                    | Accessories:<br>Optional<br>Accessories:<br>Mounting t                                                                                                    | AVB-VSTYLE-SURFACE-INT V-<br>Mount Ki. (#G1095-722)     Rubber level     PS-POE-AF-TC, PoE Injector, 802     he NMX-MM-1000                                                                                                    | Style Single Module Surface<br>2. Sal Compliant ( <b>FG423-83</b> )                                                                                                    | • ⊕                                                                                                    | 30 ↓<br>30 ↓                                                                                                    |                                        |
| The basis when it is begind the model is a straight from the basis when it is begind the model is a straight for the basis when it is begind the model is a straight for the basis when it is begind the model is basis when it is begind the model is basis when it is basis when it is basis wh                                                                                                    | Accessories:<br>Optional<br>Accessories:<br>Mounting t<br>The NVOC-NVI-10<br>Single Module S                                                                                                    | AVE-VSTYLE-SURRACE-MHT V-<br>Mount KK (#3198-722)     Rubber feet     PS-POE-AF-TC, PoE hypeter, 802     he NMX-MM-1000     dot be mounted using an AVE-V2     there Mount KI (#99191-722). The 1                                                                                                    | Style Single Module Surface<br>2.3af Compliant (F0423-83)<br>STYLE-SURFFACE-MNT V-Style<br>NROC-MM-1000 also has rubber                                                                                                    |                                                                                                    |                                                                                                    |                                        |
| Attached to troub the log of the Output has whet the Toron (2007) guides. The Carlo of the Output has the Carlo of the Output has the Output has the Output                                                                                                    | Accessories:<br>Optional<br>Accessories:<br>Mounting t<br>The NUC-NW-10<br>Single Motule S<br>feet which can be<br>Attaching Brac                                                                                                    | AVIE-VESTYLE-SUPPACE-MYT V-<br>Mean K& (VG101-Y22)     PEAPOEAF-TC, PGE Nyester, 802     PEAPOEAF-TC, PGE Nyester, 802     PoeAF-TC, PGE Nyester, 802     PoeAF-TC, 902     PoeAF-TC, 902     PoeAF-TC, 902     PoeAF-TC, 902     PoeAF-TC, 902     PoeAF-TC, 902     PoeAF-TC, 902     PoeAF-TC, 902     PoeAF-TC, 902     PoeAF-TC, 902     PoeAF-TC, 902     PoeAF-TC, 902     PoeAF-TC, 902     PoeAF-TC, 90                                                                                                    | Style Single Module Surface<br>2. Sul Compliant (F0423-83)<br>STYLE-SURPACE-MNT V-Style<br>NMC-MM-1020 also has rubber<br>able-top mounting.                                                                                      |                                                                                                    | crews and Slide into Place                                                                                                    |                                        |
| Bindexis sin entre also fuels with the top or with the topon.<br>Bindexis sin entre also fuels with the top or with the topon.<br>Bindexis sin entre also fuels with the topon.<br>Bindexis sin entre also fuels with the topon.<br>Bindex fuels with the topon.<br>Bindex fue                                                                                                    | Accessories:<br>Optional<br>Accessories:<br>Mounting t<br>The NAUCAWA-10<br>Single Module S<br>feet which can be<br>Attaching Brac<br>The Surface Mo                                                                                  | WAR-VSTYLE-SUIP/ACE-ANT V-<br>Mean IX (PG1019-722)     Rubber Net     PS-POE-AF-TC, PieE Injector, 80:     He NMX-MM-1000     Can be mounted using an AVE-V2     tracke Mount (C) (P01919-722). The     appled to the bottom of the unit for     apple     to the bottom of the unit for     acts     unit K is designed for mounting a a     to. The kit corresponder bottom and                                                                                                    | Style Single Module Surface<br>2: Saf Compilent (F0423-33)<br>STYLE-SURFACE-INIT V-Style<br>MIXOCAMI-100 also has rubber<br>able-top mounting,<br>imple readule (to a well, on or<br>sprews. The boadests may be                  | 4. Tighten the screws.                                                                                                    | Crease and Side res Place                                                                                                    |                                        |
| Fig. digings the connections for the MAX-MAX-1000.                                                                                                    | Accessories:<br>Optional<br>Accessories:<br>Mounting t<br>The INIOCAMATIC<br>Single Module S<br>feet which can be<br>Attaching Brac<br>Attaching Brac<br>Inte Surface Mo<br>under a desk, c<br>attached to moun<br>insert the 84-40 : | AVB-VIETNE-BUILPACE-INITY-<br>Maurit R(27/0105-722)<br>- Rubber Hat<br>- PS-POEAF-TC, PKE typester, 801<br>- PS-POEAF-TC, PKE typester, 801<br>- PS-POEAF-TC, 801<br>- PS-POEAF-TC, 801<br>- PS-PO | Style Single Module Surface<br>2: Saf Compilant (FQ425-31)<br>STYLE-SURFACE-NMT V-Style<br>MVK-MM-1000 also has nabber<br>able top mounting.<br>ungle module (bia aveil, on or<br>sorown. The brackst may be<br>mounting surface. | 4. Tighten the screws.<br>Installation                                                                                                    | ) is a quick and simple process. Befo                                                                                                    | re connecting t                        |
|                                                                                                    | Accessories:<br>Optional<br>Accessories:<br>Mounting t<br>The INIOCAMATIC<br>Single Module S<br>feet which can be<br>Attaching Brac<br>Attaching Brac<br>Inte Surface Mo<br>under a desk, c<br>attached to moun<br>insert the 84-40 : | AVB-VIETNE-BUILPACE-INITY-<br>Maurit R(27/0105-722)<br>- Rubber Hat<br>- PS-POEAF-TC, PKE typester, 801<br>- PS-POEAF-TC, PKE typester, 801<br>- PS-POEAF-TC, 801<br>- PS-POEAF-TC, 801<br>- PS-PO | Style Single Module Surface<br>2: Saf Compilant (FQ425-31)<br>STYLE-SURFACE-NMT V-Style<br>MVK-MM-1000 also has nabber<br>able top mounting.<br>ungle module (bia aveil, on or<br>sorown. The brackst may be<br>mounting surface. | 4. Tighten the screws.<br>Installation<br>Installing the NVO-MW-1000<br>NMX-MM-1000 to its periob                                                                                                    | ) is a quick and simple process. Boto<br>erail devices and powering the device.                                                                                                    | re connecting t                        |
|                                                                                                    | Accessories:<br>Optional<br>Accessories:<br>Mounting t<br>The INIOCAMATIC<br>Single Module S<br>feet which can be<br>Attaching Brac<br>Attaching Brac<br>Inte Surface Mo<br>under a desk, c<br>attached to moun<br>insert the 84-40 : | AVB-VIETNE-BUILPACE-INITY-<br>Maurit R(27/0105-722)<br>- Rubber Hat<br>- PS-POEAF-TC, PKE typester, 801<br>- PS-POEAF-TC, PKE typester, 801<br>- PS-POEAF-TC, 801<br>- PS-POEAF-TC, 801<br>- PS-PO | Style Single Module Surface<br>2: Saf Compilant (FQ425-31)<br>STYLE-SURFACE-NMT V-Style<br>MVK-MM-1000 also has nabber<br>able top mounting.<br>ungle module (bia aveil, on or<br>sorown. The brackst may be<br>mounting surface. | 4. Tighten the screws.<br>Installation<br>Installing the NMX-MM-1000<br>NMX-MM-1000 to its periph<br>the device using the desired<br>FIG. displays the connection                                                                                                    | <ol> <li>is a quick and simple process. Before<br/>real devices and powering the device,<br/>method.</li> <li>is for the NNXC-NM-1000.</li> </ol>                                                                                                    | be sure to mos                         |
|                                                                                                    | Accessories:<br>Optional<br>Accessories:<br>Mounting t<br>The INIOCAMATIC<br>Single Module S<br>feet which can be<br>Attaching Brac<br>Attaching Brac<br>Inte Surface Mo<br>under a desk, c<br>attached to moun<br>insert the 84-40 : | AVB-VIETNE-BUILPACE-INITY-<br>Maurit R(27/0105-722)<br>- Rubber Hat<br>- PS-POEAF-TC, PKE typester, 801<br>- PS-POEAF-TC, PKE typester, 801<br>- PS-POEAF-TC, 801<br>- PS-POEAF-TC, 801<br>- PS-PO | Style Single Module Surface<br>2: Saf Compilant (FQ425-31)<br>STYLE-SURFACE-NMT V-Style<br>MVK-MM-1000 also has nabber<br>able top mounting.<br>ungle module (bia aveil, on or<br>sorown. The brackst may be<br>mounting surface. | 4. Tighten the screws.<br>Installation<br>Installing the NMX-MM-1000<br>NMX-MM-1000 to its periph<br>the device using the desired<br>FIG. displays the connection                                                                                                    | <ol> <li>is a quick and simple process. Before<br/>real devices and powering the device,<br/>method.</li> <li>is for the NNXC-NM-1000.</li> </ol>                                                                                                    | be sure to mos                         |
| Connect peripheral devices 1 +HDMI out to monitor                                                                                                    | Accessories:<br>Optional<br>Accessories:<br>Mounting t<br>The INIOCAMATIC<br>Single Module S<br>feet which can be<br>Attaching Brac<br>Attaching Brac<br>Inte Surface Mo<br>under a desk, c<br>attached to moun<br>insert the 84-40 : | AVB-VIETNE-BUILPACE-INITY-<br>Maurit R(27/0105-722)<br>- Rubber Hat<br>- PS-POEAF-TC, PKE typester, 801<br>- PS-POEAF-TC, PKE typester, 801<br>- PS-POEAF-TC, 801<br>- PS-POEAF-TC, 801<br>- PS-PO | Style Single Module Surface<br>2: Saf Compilant (FQ425-31)<br>STYLE-SURFACE-NMT V-Style<br>MVK-MM-1000 also has nabber<br>able top mounting.<br>ungle module (bia aveil, on or<br>sorown. The brackst may be<br>mounting surface. | 4. Tighten the screws.<br>Installation<br>Installing the NMX-MM-1000<br>NMX-MM-1000 to its periph<br>the device using the desired<br>FIG. displays the connection                                                                                                    | <ol> <li>is a quick and simple process. Before<br/>real devices and powering the device,<br/>method.</li> <li>is for the NNXC-NM-1000.</li> </ol>                                                                                                    | be sure to mos                         |
| Connect peripheral devices                                                                                                    | Accessories:<br>Optional<br>Accessories:<br>Mounting t<br>The INIOCAMATIC<br>Single Module S<br>feet which can be<br>Attaching Brac<br>Attaching Brac<br>Inte Surface Mo<br>under a desk, c<br>attached to moun<br>insert the 84-40 : | AVB-VIETNE-BUILPACE-INITY-<br>Maurit R(27/0105-722)<br>- Rubber Hat<br>- PS-POEAF-TC, PKE typester, 801<br>- PS-POEAF-TC, PKE typester, 801<br>- PS-POEAF-TC, 801<br>- PS-POEAF-TC, 801<br>- PS-PO | Style Single Module Surface<br>2: Saf Compilant (FQ425-31)<br>STYLE-SURFACE-NMT V-Style<br>MVK-MM-1000 also has nabber<br>able top mounting.<br>ungle module (bia aveil, on or<br>sorown. The brackst may be<br>mounting surface. | 4. Tighten the screws.<br>Installation<br>Installing the NMX-MM-1000<br>NMX-MM-1000 to its periph<br>the device using the desired<br>FIG. displays the connection                                                                                                    | <ol> <li>is a quick and simple process. Before<br/>real devices and powering the device,<br/>method.</li> <li>is for the NNXC-NM-1000.</li> </ol>                                                                                                    | be sure to mou                         |
| Connect peripheral devices J HDMI out to monitor                                                                                                    | Accessories:<br>Optional<br>Accessories:<br>Mounting t<br>The INIOCAMATIC<br>Single Module S<br>feet which can be<br>Attaching Brac<br>Attaching Brac<br>Inte Surface Mo<br>under a desk, c<br>attached to moun<br>insert the 84-40 : | AVB-VIETNE-BUILPACE-INITY-<br>Maurit R(27/0105-722)<br>- Rubber Hat<br>- PS-POEAF-TC, PKE typester, 801<br>- PS-POEAF-TC, PKE typester, 801<br>- PS-POEAF-TC, 801<br>- PS-POEAF-TC, 801<br>- PS-PO | Style Single Module Surface<br>2: Saf Compilant (FQ425-31)<br>STYLE-SURFACE-NMT V-Style<br>MVK-MM-1000 also has nabber<br>able top mounting.<br>ungle module (bia aveil, on or<br>sorown. The brackst may be<br>mounting surface. | 4. Tighten the screws.<br>Installation<br>Installing the NMX-MM-1000<br>NMX-MM-1000 to its periph<br>the device using the desired<br>FIG. displays the connection                                                                                                    | <ol> <li>is a quick and simple process. Before<br/>real devices and powering the device,<br/>method.</li> <li>is for the NNXC-NM-1000.</li> </ol>                                                                                                    | be sure to mou                         |
| FIG. 2 Insert Screws and Tighten FIG. 6 NMOL-MM-1000 (Rear Partel)                                                                                                    | Accessories:<br>Optional<br>Accessories:<br>Mounting t<br>The INIOCAMATIC<br>Single Module S<br>feet which can be<br>Attaching Brac<br>Attaching Brac<br>Inte Surface Mo<br>under a desk, c<br>attached to moun<br>insert the 84-40 : | AVB-VIETNE-BUILPACE-INITY-<br>Maurit R(27/0105-722)<br>- Rubber Hat<br>- PS-POEAF-TC, PKE typester, 801<br>- PS-POEAF-TC, PKE typester, 801<br>- PS-POEAF-TC, 801<br>- PS-POEAF-TC, 801<br>- PS-PO | Style Single Module Surface<br>2: Saf Compilant (FQ425-31)<br>STYLE-SURFACE-NMT V-Style<br>MVK-MM-1000 also has nabber<br>able top mounting.<br>ungle module (bia aveil, on or<br>sorown. The brackst may be<br>mounting surface. | 4. Tighten the screws.<br><b>Discliption the Model Model Schule Schule Schul</b> | D is a guide, and simple process. Both<br>and beaus and powering the drives,<br>as for the NACAMENDOS.<br>US cable tham PAE injector to provide<br>the second second | da powar                               |

FIG. 29 PDF Document View

### **Email Files**

1. A long-click on a file brings up the Select Action pop-up where users may Email the file. To email the document file, select the Email option (FIG. 30).

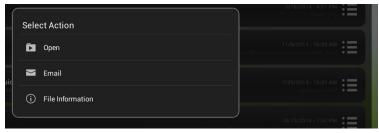

#### FIG. 30 Select Action

2. The following screen appears (FIG. 31). Enter a valid Email address, add text to the body if needed, and select Send.

| То                  |                                        |                                           |      |     |
|---------------------|----------------------------------------|-------------------------------------------|------|-----|
| Subject <u>Enzo</u> | share                                  |                                           |      |     |
|                     |                                        |                                           |      |     |
| Attachments:        | NMX-VCC-1000 Camera QuickStartGuide.   | pdf                                       |      |     |
| This content w      | vas shared from an <u>Enzo</u> device. |                                           |      |     |
|                     | *                                      |                                           |      | - 1 |
|                     |                                        |                                           |      | - 1 |
|                     |                                        |                                           |      |     |
|                     |                                        |                                           |      | - 1 |
|                     |                                        |                                           |      | - 1 |
|                     |                                        |                                           |      | - 1 |
|                     |                                        |                                           |      |     |
|                     |                                        |                                           |      |     |
| ×                   | Cancel                                 | Dia dia dia dia dia dia dia dia dia dia d | Send |     |

FIG. 31 Emailing a File From Enzo

### **File Information**

3. Selecting File Information from the Select Action pop-up brings up the Content Details window similar to FIG 32.

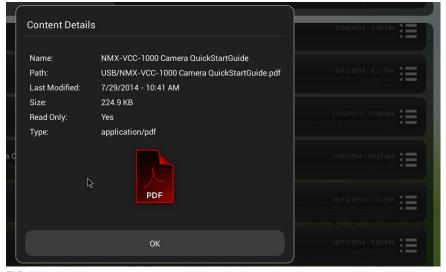

FIG. 32 File Information - Content Details

### **PDF Document Toolbar**

1. Use the Toolbar at the bottom of the PDF document window to zoom in, zoom out, or access the PDF display options. Refer to FIG. 33.

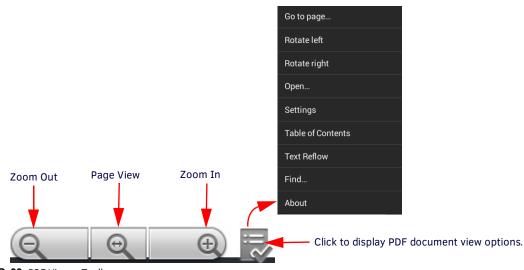

FIG. 33 PDF Viewer Toolbar

- 2. To exit out of the menus, click in the document area or hit the ESC key on the keyboard. If in a sub menu, check the bottom scroll bar for a Close option.
- 3. Users may move the PDF documents to the left, center or right side of the screen using their mouse by clicking and holding on the document and sliding it side-to-side.

#### **PDF Menu Options**

| Drop Down         | Sub Menu Task                                                                                          |
|-------------------|----------------------------------------------------------------------------------------------------|
| Go to page        | Enables reader to jump to other pages within the document.                                             |
| Rotate left       | Rotates page view 45° to the left                                                                      |
| Rotate right      | Rotates page view 45° to the right                                                                     |
| Open              | Enables user to open additional PDF documents.                                                         |
| Settings          | Enables user to customize viewer settings, Hardware Specific Settings (Nook), or File Chooser options. |
| Table of Contents | Displays the Table of Contents for the document being viewed.                                          |
| Text Reflow       | Changes the view to direct text without images.                                                        |
| Find              | Enables user to search document for keywords.                                                          |
| About             | Provides development information about APV PDF Viewer Pro.                                             |

### Word and Excel Tool Bars

When opening Word or Excel files, users may resize the document for a full page view or zoom in or out to make reading more pleasant. The Magnifying glass icon at the bottom center of the screen brings up a Zoom Level pop-up window as shown in FIG. 34.

| Zoom Level            |   |
|-----------------------|---|
| Full page             |   |
| Fit margins to window |   |
| 50%                   | 0 |
| 75%                   | 0 |
| 100%                  | • |
| 150%                  | 0 |
| 200%                  | 0 |
| Custom                | 0 |
|                       |   |
|                       |   |

FIG. 34 Word and Excel Zoom Tool

Click on the three squares at the top right of the screen to open a drop down menu of options for editing a Word document or Excel Spreadsheet. Refer to FIG. 35.

|   | 7:54   |
|---|--------|
|   |        |
|   | File   |
|   | Edit   |
| 6 | View   |
| 6 | Format |
|   | Insert |
| 7 | Tools  |

FIG. 35 Word Document Drop Down Menu

The following Tables defines the editing options for Word documents and then Excel Spreadsheets.

#### Word Drop Down Menu Options

| Drop Down | Sub Menu Task                                                                                                    |
|-----------|----------------------------------------------------------------------------------------------------|
| File      | New, Open, Save, Save As, Summary, Page Setup, Export as PDF, Send, Exit. Includes all of the tools needed for opening, exporting, exiting etc.                                  |
| Edit      | Select, Search, Replace, Go to. Includes tools needed for document editing.                                                                                                    |
| View      | Wrap Text, Zoom Level, Rulers, Toolbar, Keyboard. Includes tools needed for viewing preferences.                                                                                 |
| Format    | Character, Bold, Italic, Underline, Borders, Paragraph, Tabs, Bullets, Numbering, Increase Indent, Decrease<br>Indent. Includes all tools needed for formatting text and tables. |
| Insert    | Table, Picture, Picture from Gallery, Picture, Date/Time, Bookmark, Footnote, Page Break. Includes all tools needed to insert and modify tables, pictures etc., in the document. |
| Tools     | Table, Comments, Changes, Statictics, Customize Toolbars, Options, Help, Register TextMaker, About.<br>Includes tools needed to set up the spreadsheet.                          |

### **Excel Drop Down Menu Options**

| Drop Down | Sub Menu Task                                                                                                    |
|-----------|----------------------------------------------------------------------------------------------------|
| File      | New, Open, Save, Save As, Summary, Page Setup, Export as PDF, Send, Exit. Includes all of the tools needed for opening, exporting, exiting etc.                                                 |
| Edit      | Cut, Copy, Select, Search, Replace, Search Again, Go to. Includes tools needed for document editing.                                                                                            |
| View      | Freeze, Zoom Level, Show Formulas, Syntax Highlighting, Row and Column Headers, Worksheets, Toolbar,<br>Input Toolbar, Worksheet Tabs, Keyboard. includes tools needed for viewing preferences. |
| Format    | Number Format, Cell Alignment, Character, Bold, Italic, Underline, Borders, Shading. Includes all tools needed for formatting text and tables.                                                  |
| Table     | Insert Function, Column, Row, Worksheet, Insert Cells, Delete Cells, Sort. Includes all tools needed to generate and modify tables in the document.                                             |
| Tools     | Includes Insert Comment, Delete Comment, Recalc Automatically, Recalc Now, Customize Toolbars, Options, Help, Register PlanMaker, and About. options needed to set up the document.             |

### **PDF a Document**

Enzo enables users to PDF a working document (Word, Excel, etc.), saving it to external devices (memory sticks, USB drives, Dropbox, etc.). To PDF a document, follow these steps:

1. When in the view or editing mode of the document, select the action icon (three small squares) at the top right of the screen to open the document drop down menu. Refer to FIG. 36.

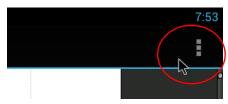

FIG. 36 Document Drop Down Menu

2. The drop down menu appears as shown in FIG. 37. Select *File*.

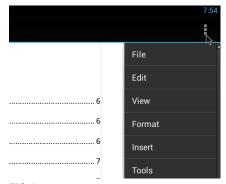

FIG. 37 Document Drop Down Menu

3. The File Menu Options appear as shown in FIG. 38. Select *Export as PDF*.

| e File                       |   |
|------------------------------|---|
| <sup>le</sup> New            | 6 |
| V <sup>E</sup> Open          | 6 |
| te o<br>Save<br>Re           | 6 |
| Save as                      |   |
| Summary                      | 8 |
| RE Page Setup                | 8 |
| Export as PDF                | 8 |
| o Send                       | 9 |
| ° Exit                       | 9 |
| o-KEQ-15 USB Host Connectors | 9 |
|                              |   |

FIG. 38 Document File Menu Options

4. The PDF Export screen appears as shown in FIG. 39. Select the external device type in which to save the PDF document.

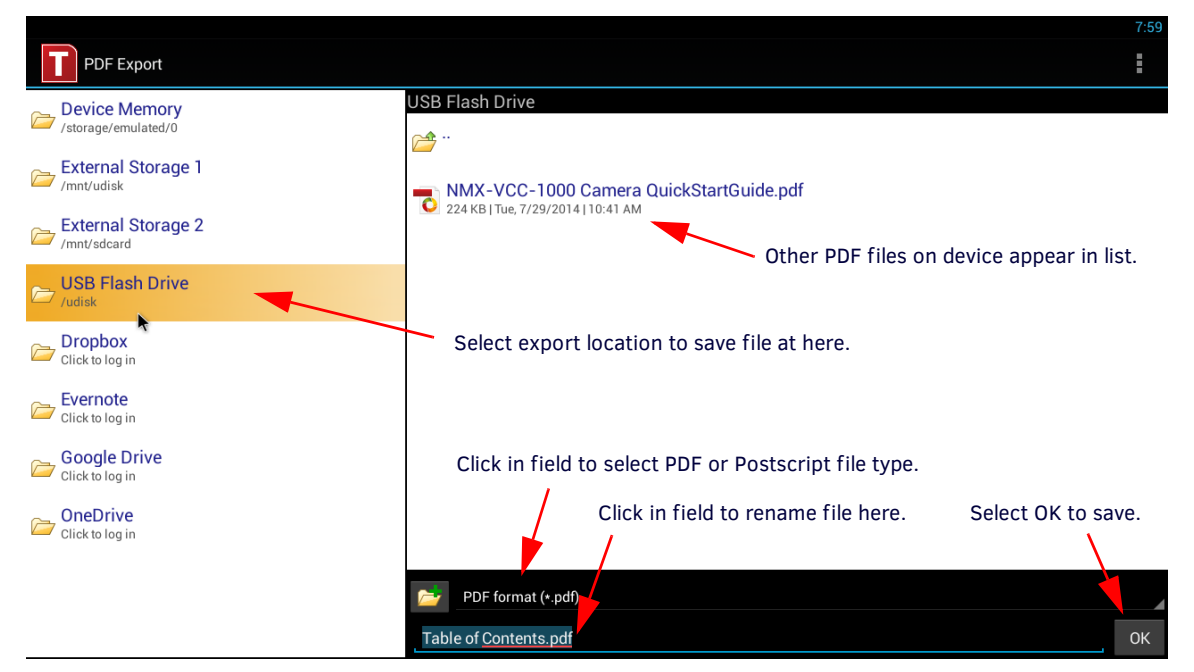

- FIG. 39 Export as PDF
- 5. Click on the Folder field to select between PDF format (.pdf) or Postscript (.ps) for the new document.
- 6. Click in the title of the document as shown above to rename the file.
- 7. Select **OK** to save the new document.

## **Content Sharing**

Content Sharing is an AMX feature that enables sharing content from AMX Modero X G5 touch panels to display on Enzo meeting room presentation systems. With Content Sharing enabled by the administrator, G5 touch panel users can connect to Enzo to share content from USB, Dropbox, or other downloads from the panel.

When a G5 Touch Panel initiates a Content Sharing request to Enzo, a confirmation dialog window may appear on the Enzo display (FIG. 40). Click **OK** to accept. If the file starts buffering, users can click on the Enzo desktop to use other features until the buffering is complete. At that time the content will appear automatically on the Enzo display.

| A Share Request                                        |    |  |  |
|--------------------------------------------------------|----|--|--|
| Device 3001 would like to share the following content: |    |  |  |
| Lighthouse.jpg                                         |    |  |  |
| Cancel                                                 | ок |  |  |

FIG. 40 System Settings - Content Sharing

# **Applications**

### **Overview**

Enzo allows Administrators to add third-party web browser-based applications for use through the Enzo interface. Refer to the *Enzo Administrators Guide* available at http://www.amx.com for more details.

The main Enzo screen provides an *Applications* button that provides users quick access to installed applications. Enzo has the following factory loaded apps preloaded in the favorites fields:

- Browser on page 20
- Screen Mirror on page 23
- TV on page 30

The following sections of this manual further define the functionality of each of these apps.

The applications available on Enzo can be found by clicking on Applications from the Enzo main screen as shown in FIG. 41.

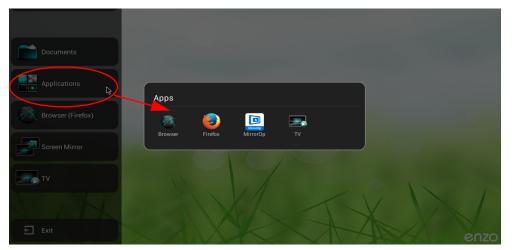

FIG. 41 Applications List

The Administrator may assign up to four preferred apps (Favorites) to the Enzo main screen. These are listed under the Applications button shown above. These Favorites provide a fast, one-click option to launch apps for users.

## Browser

Enzo features two web browsers labeled Browser (Firefox) and Browser, that are used to view standard web content. Both web browsers work with the same functionality as a standard web browser with typical features like tabbed browsing, bookmarks, and search functions. This chapter is divided into the following topics:

- Launching the Favorites Browser on page 20
- Launch a Browser from Applications on page 20
  - Browser (Firefox) on page 21
  - Browser on page 21
- Single-App Mode on page 22

NOTE: The web browser provided with Enzo cannot be configured for Internet access via a proxy server.

### Launching the Favorites Browser

The factory default Enzo browser provided on the Home Page Favorites is Mozilla's Firefox. Administrators may change this to the original Browser which will not indicate "(Firefox)". To launch the Favorites browser, click on **Browser** or **Browser (Firefox)** from the Enzo main screen (FIG. 42). The browser will immediately launch and go to the Homepage configured by the network Administrator.

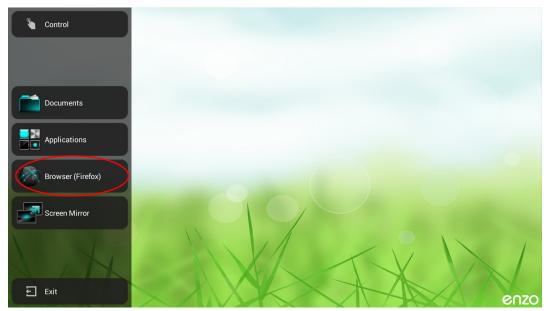

FIG. 42 Enzo Main Screen Favorites Browser

### Launch a Browser from Applications

Select Applications from the Home page to bring up the list of installed applications. Select either Browser or Browser (Firefox).

| Documents         |                             |  |
|-------------------|-----------------------------|--|
| Applications      | Apps                        |  |
| Browser (Firefox) | Browser Firefox MirrorOp TV |  |
| Screen Mirror     |                             |  |
| VIII SP-          |                             |  |

FIG. 43 Enzo Main Screen Applications

The browser will immediately launch and go to the Homepage configured by the network Administrator.

### **Browser (Firefox)**

Browser (Firefox) is the default browser in the Favorite line up on the Enzo Home page left side banner. Clicking on it will launch the Firefox browser and go to the Home Page set by the Administrator, in this example its the Google search engine (FIG. 44).

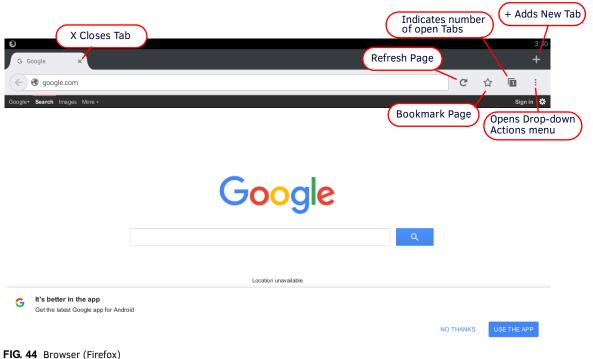

#### IIO. 44 BIOWSEI (IIIEIOX)

### **Browser (Firefox) Usability Notes**

**NOTE:** In Browser (Firefox), Esc will not close tabbed pages to exit the App back to Enzo's home page. Users can close all of the Tabs by clicking on the "X". Once at the Browser (Firefox) Home page, Esc will close Firefox and return to Enzo's Home page.

**NOTE:** To return to the Enzo Home page post haste, use the keyboard Home button. The open Browser (Firefox) pages will still be available when returning to the app unless the user exits the Enzo session altogether.

**NOTE:** Changing any configuration options in Browser (Firefox) drop down menus, such as setting the Home Page, is not persistent across sessions. Any changes made will be removed once the user ends his session. Instead set Home Page and changes through Enzo's System Settings.

#### Browser

FIG. 45 Shows the Enzo web browser and provides guidance to some of the browser features. More browsing options may be accessed by clicking the Actions button in the upper-right corner of the web browser.

| Google                                             | × + Click to open<br>new Tab    |       |        | A     | ctions 2:2'     |
|----------------------------------------------------|---------------------------------|-------|--------|-------|-----------------|
| $\leftarrow$ $\rightarrow$ C $\blacksquare$ http:/ | ://www.google.com/              |       |        |       | ★ ੑੑੑੑੑੑੑੑੑੑੑੑੑ |
|                                                    |                                 | Gmail | Images |       | Sign in         |
|                                                    |                                 |       |        |       |                 |
|                                                    |                                 |       |        |       |                 |
|                                                    | Google                          |       |        |       |                 |
|                                                    | Google Search I'm Feeling Lucky |       |        |       |                 |
| Advertising Busines                                | ess About                       | Pr    | ivacy  | Terms | Settings        |
| FIG. 45 Browser Ho                                 | ome Page Set to Google          |       |        |       |                 |

**Note:** On browser launch, you may get a notification "Older version of chrome is detected" and an offer to update to stay secure. Please ignore this response since the browser is embedded on Enzo and cannot be upgraded through the browser app.

Click the Actions button (three small dots in the upper right corner of the browser) to access the web browser settings and select Settings from the menu that appears. The available options allow making adjustments to the web browser's security and accessibility, as well as more advanced settings.

**NOTE:** Changing any configuration options in Browser Actions, such as setting the Home Page or enabling Labs, is not persistent across sessions. Any changes made will be removed once the user ends his Enzo session. Instead set Home Page and changes through Enzo's System Settings.

#### Bookmarks

If an Administrator has set up a Bookmarks page, users may see a list of Bookmark Icons on either browser when launched. Click on one of the icons to open a new page tab with that site. The bookmarks page will remain open. If placing the cursor in the Firefox address bar, the Bookmarks page will go away. The standard Browser will remain until the new URL is entered. Users may open additional tabs to surf teh web while leaving the first tab on the Bookmarks page.

| 3                                                                                                    |   |                |     | 6:5 |
|----------------------------------------------------------------------------------------------------|---|----------------|-----|-----|
| Q Firefox Home × C Enzo Bookmarks ×                                                                                                    |   |                |     | +   |
| Contraction of the second second seco | G | ☆              | 2   | :   |
| AMX                                                                                                    | 5 | e              | CZ( | D   |
| Bookmarks<br>AMX Harman G<br>Google Yahoo WFAA<br>Weather Fox News FireFox                                                                                                    |   | <b>D</b> isney |     |     |

Copyright ©2016 Harman International

#### FIG. 46 Browser Home Page Set to Google

In Firefox, users may select History and then the /viewbookmarks link to get back to the Bookmarks page.

| 0                                                                |   |   |   | 8:33 |
|------------------------------------------------------------------|---|---|---|------|
| 🔍 Firefox Home 🗙 🥝 Enzo Bookmarks 🗴 🕝 Google 🛛 🗙                 |   |   |   | +    |
| Search or enter address                                          | G | ☆ | 3 | :    |
| TOP SITES BOOKMARKS HISTORY SYNCED TABS RECENT TABS READING LIST |   |   |   |      |
| Today                                                            |   |   |   |      |
| Yesterday                                                        |   |   |   |      |
| Last 7 days                                                      |   |   |   |      |
|                                                                  |   |   |   |      |
| May                                                              |   |   |   |      |
|                                                                  |   |   |   |      |
|                                                                  |   |   |   |      |

FIG. 47 Browser Home Page Set to Google

### Single-App Mode

If the administrator has set up Enzo in single-app mode as a browser only device, the user will only see the Browser app when Enzo is launched. At no time will the user reach the Enzo Home screen. Hitting *Esc* or *Home* keys will only return the app back to the browser view. Refer to the WebApp settings in the *Enzo Administrators Guide* for more details.

## **Screen Mirror**

Enzo comes equipped with the MirrorOp app to provide screen mirroring. Screen mirroring enables users to effortlessly show their presentations, photos, movies and more from their laptops, phones and tablets onto conference room displays over WiFi. Users either launch MirrorOp thats been loaded onto their device, or insert a USB memory stick into their device to wirelessly connect to Enzo and begin presenting their material. Up to 32 simultaneous connections may be made to Enzo's MirrorOp app but only the last user to connect is deemed the presenter, enabling simple transitions between presenters.

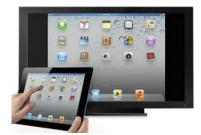

FIG. 48 Screen Mirroring from a Tablet

This chapter is divide up into the following topics:

- MirrorOp Options on page 23
- Using MirrorOp on page 24
- Installing MirrorOp on a Device on page 27
- Connecting to Enzo with MirrorOp on page 28
- Single-App Mode on page 29

### MirrorOp Options

In order to use the screen mirroring capabilities of Enzo, users must either use a pre-loaded memory stick to launch MirrorOp, referred to as "Plug and Show", or download MirrorOp Sender or MirrorOp Presenter applications to a laptop, tablet or smart phone.

**NOTE:** When finished displaying data on MirrorOp, it is advised to close out of the MirrorOp app on your device. Failure to close out will cause a connection to be maintained with Enzo, and Enzo will not timeout, close and purge all documents viewed during the session. This could leave confidential documents available for the next MirrorOp presenter.

#### Plug and Show

Plug and Show enables users to walk into a conference room, insert a preloaded memory stick into their laptop, desktop, or MAC PC, and launch an executable MirrorOp file from the memory stick without having to install any software. The system Administrator is responsible for providing the memory stick using a free download available from AMX. Refer to the Administrators Guide for more details.

### **Plug and Show System Requirements**

- Windows system VISTA / 7 / 8
- MAC system 10.5~10.9

**NOTE:** Mac users must download and install an audio driver app (like Sound Flower) that allows Mac applications to pass audio to other applications.

# MirrorOp

### MirrorOp Presenter

MirrorOp Presenter enables displaying documents, pictures, camera live feeds, browser data and presentations onto a conference room display over WiFi from iOS and Android devices.

MirrorOp's built in browser enables displaying web pages onto room displays, and live camera sharing for non-electronic documents and printed material, live feeds or even 3D objects. Presenter includes an annotation tool that enables presenters to highlight, write and draw ideas over the material with the touch of a finger in various colors.

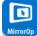

### MirrorOp Sender for Mac/Windows

MirrorOp Sender equips users to easily share pictures, movies, games, documents or presentations from Windows and Mac devices over WiFi onto TVs or displays using Enzo. Sender provides a true mirroring of the device's operating systems. Any program, game. or document functionality on the device will be viewable on Enzo's display.

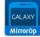

#### MirrorOp Sender for Galaxy

MirrorOp Sender for Galaxy equips users to easily share pictures, movies, games, documents or presentations from Galaxy devices over WiFi onto TVs or displays using Enzo. Sender provides a true mirroring of the Galaxy's operating systems. Any program, game. or document functionality on the device will be viewable on Enzo's screen.

### Where to Get MirrorOp

AMX provides links to trial versions of MirrorOp for Windows and Mac applications at www.amx.com/mirrorop/. These trial versions can be downloaded using the "Try Now" button so Enzo users do not have to buy the MirrorOp Sender license. For Galaxy users, there is a Galaxy specific Sender link provided on this web page as well.

A non-installing version of MirrorOp is available directly from the Enzo device. Users download the file and launch it from their device and close it when they are done. The file can remain in the download folder or be deleted with no other impact on the device. Another way to access the MirrorOp software for electronic devices is to select the Screen Mirror Icon on Enzo's main screen to bring up a QR code that will take you directly to the download page. The following procedure describes the steps necessary to use MirrorOp with Enzo.

### Using MirrorOp

- 1. Use one of the following methods to begin presenting:
  - Plug and Show for laptops, desktops, or MAC PCs with USB ports using a preloaded memory stick
  - Installing MirrorOp on a Device for smart phones, tablets, laptops, desktops, or MAC PCs

### **Plug and Show**

- 1. Using a memory stick a System Administrator has prepared for the meeting space, insert it into your device and open the PNS Token folder to display two MirrorOp files (one is a folder, one is an .app extension).
- 2. Two methods exist depending on your operating system and are as follows:
  - Windows Open the MirrorOp folder and look for the MirrorOp.exe file and double click to launch (FIG. 49).

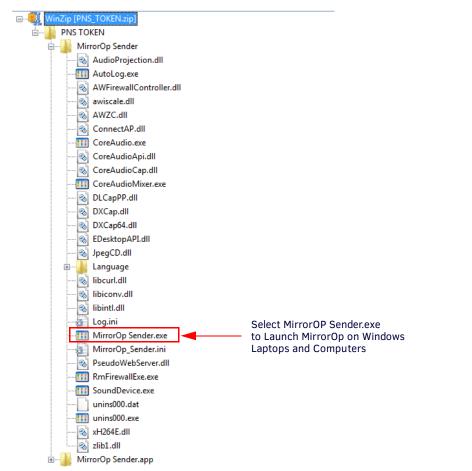

FIG. 49 MirrorOp Sender File for Windows Devices -Plug and Show

• Macintosh - Mac systems will recognize the MirrorOp Sender.app and launch MirrorOp when it is selected.

**NOTE:** Mac users must download and install an audio driver app (like Sound Flower) that allows Mac applications to pass audio to Enzo.

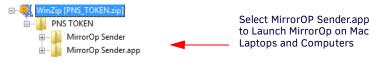

FIG. 50 MirrorOp Sender File for Macintosh Devices - Plug and Show

### Launch a non-Installing MirrorOp

MirrorOp presenters no longer need to download online versions of MirrorOp through corporate networks to present materials. Enzo stores versions that can be downloaded directly by accessing the WebApp homepage. To connect to Enzo using the noninstalling *MirrorOp WebApp*, follow these steps:

- 1. Launch a Web Browser window.
- 2. Obtain the Enzo IP address or Hostname displayed on the Enzo MirrorOp screen.
- 3. Type in one of the following commands into the browser address bar:

http://[Enzo IP Address]
http://[Enzo Hostname]

4. If the information is correct, the following window appears (FIG. 51).

| AMX                                                          | enzo |
|--------------------------------------------------------------|------|
| MirrorOp Senders                                             |      |
| Download a MirrorOp Sender to present wirelessly using Enzo. |      |
| Windows Mac                                                  |      |
| Login                                                        |      |
| Username:<br>Password:                                       |      |
| Submit                                                       |      |

FIG. 51 MirrorOp WebApp Login Screen

- 5. Click on the Windows version or the MAC MirrorOp version to begin your download.
- 6. The program downloads onto your computer. Look for a note in your browser like the one shown in FIG. 52. This one is shown in the bottom left of the browser window. Check your download folder if having difficulty locating this download.

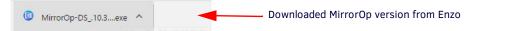

FIG. 52 MirrorOp Downloaded from Enzo

7. Click on the downloaded file to launch MirrorOp. A MirrorOp window will momentarily appear (FIG. 53).

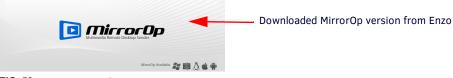

FIG. 53 MirrorOp Launching

8. The MirrorOp Sender will then appear (FIG. 54). When downloading senders directly from Enzo the IP is actually appended to the sender name and the sender will attempt to auto-connect to that Enzo IP when it is launched. Users should not have to actually type it in, otherwise enter the IP or Hostname in the bottom field. Once connected to Enzo, type the four digit passcode displayed on the Enzo MirrorOp screen and click **OK**.

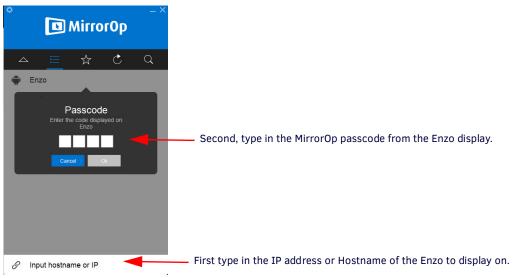

FIG. 54 MirrorOp Login Window

9. The Sender then appears (FIG. 55).

|   | Enzo          | * | Ċ |  | After 3 seco<br>size to this. | Enzo<br>Displaying<br>II Control<br>nds the A | x – ×<br>⊲)<br>pp reduces | After 3 additio<br>the App reduc |  | × |
|---|---------------|---|---|--|-------------------------------|-----------------------------------------------|---------------------------|----------------------------------|--|---|
| S | Input hostnar |   |   |  |                               |                                               |                           |                                  |  |   |

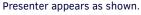

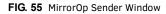

10. Administrators can prepare their content on their devices and then press the Play button (FIG. 56) to begin presenting.

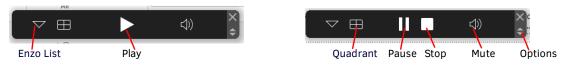

#### FIG. 56 MirrorOp Sender Options

11. To select a quadrant for multiple presenters, click on the table icon circled in FIG. 57, and select an option.

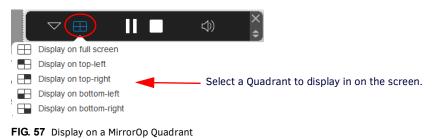

12. To stop presenting, click on the white square (STOP) icon.

13. To leave the Enzo, click on the options arrows on bottom right of the bar FIG. 56 to open the current presenting Enzo FIG. 58. Click on the Settings icon to access the drop-down settings menu and select **Disconnect**.

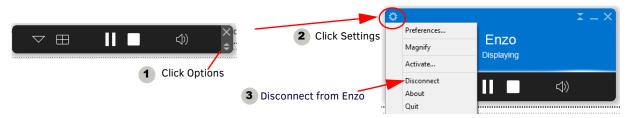

FIG. 58 Display on a MirrorOp Quadrant

#### Installing MirrorOp on a Device

1. Select the Screen Mirror Icon on the left panel of the Enzo main screen.

| Documents     |      |
|---------------|------|
| Applications  |      |
| Browser       |      |
| Screen Mirror |      |
| X TX          |      |
| E Exit        | 2070 |

FIG. 59 Enzo Home Screen - Screen Mirror

 The following screen appears displaying the IP address and Passcode required to connect to Enzo from the MirrorOp app on your device.

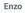

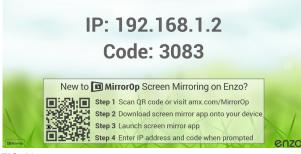

FIG. 60 MirrorOp IP Address and Passcode

- 3. Scan the QR code to go to the AMX website to access the appropriate version of MirrorOp to install on your device. The following web page appears.
- 4. Select the appropriate version as follows:
  - Laptop Downloads
    - *MirrorOp Sender for Windows PC*: for all devices equipped with Windows operating systems (Laptops, Computers). Sender provides a total mirroring of the device and its programs.
    - *MirrorOp Sender for MacBooks*: for all devices equipped with Macintosh operating systems (Laptops, Computers). Sender provides a total mirroring of the device and its programs.
    - *MirrorOp Sender using USB for PCs and Macs*: for all laptops equipped with Windows (Vista/7/8) or Macintosh OS X)10.5 operating systems. Sender provides a total mirroring of the device and its programs.

**NOTE:** Mac users must download and install an audio driver app (like Sound Flower) that allows Mac applications to pass audio to other applications.

- SmartPhone and Tablet Downloads
  - MirrorOp Presenter for iOS Devices: for all iOS devices, Presenter shares pictures, camera live feeds and presentations on iPhones and iPads.

- *MirrorOp Sender for Samsung Galaxy Devices*: a Galaxy specific app for all Samsung Galaxy devices. Sender provides a total mirroring of the Galaxy device and its programs.

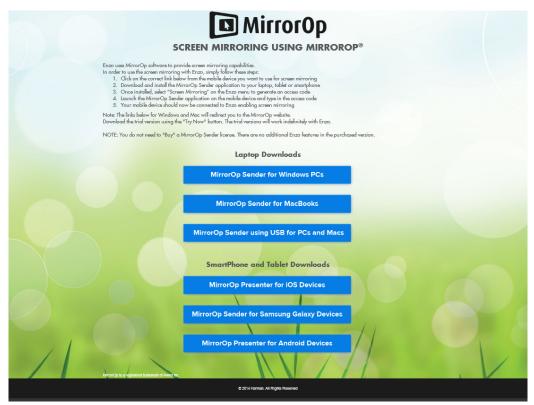

FIG. 61 AMX MirrorOp Web Page

- MirrorOp Presenter for Android Devices: for all Android devices, Presenter shares pictures, camera live feeds and presentations

5. Load the MirrorOp app onto the device.

### Connecting to Enzo with MirrorOp

Launch MirrorOp from your device (installed locally) or USB (Plug and Show).

- 1. Launch the MirrorOp Sender from your device.
- 2. Type in the IP address of the Enzo unit (displayed on the Enzo screen) or select the Enzo from a drop down list of available receivers, identified by the IP address displayed on screen.
- 3. Type in the 4-digit code displayed on the Enzo screen into the Login Code line and select **Connect**. The WiFi symbol center will turn green when connected to a network.
- 4. Once connected to Enzo in MirrorOp, the play button is displayed on a tool bar. Now the user can select Document, pictures, web browser or camera functions to present on the larger display through Enzo. Press the arrow to become the presenter of your material or select a quadrant to display in from the 4-Quadrant icon.

**NOTE:** Up to 32 devices may connect to Enzo's MirrorOp app simultaneously, but only the last user to connect is deemed presenter, enabling simple transitions between presenters. If MirrorOp is in Conference Mode, a Moderator controls who is presenter and may present up to four senders in four quadrants on the display. See Conference Mode below.

NOTE: The MirrorOp play button changes into a square stop button. The display can be halted at any time by selecting this button.

#### Conference Mode

1. If MirrorOp is in Conference Mode, a Moderator is in charge of which Presenters are displayed on the screen. When a presenter presses the play arrow in MirrorOp while in Conference mode, they will see the following message:

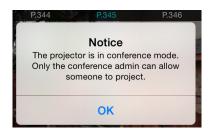

FIG. 62 MirrorOp Sender - Conference Mode Notice

2. Once connected to MirrorOp on Enzo, the Moderator will have the list of Presenters attempting to display content. Wait for the Moderator to display your content on full screen or in a quadrant of the screen. Up to four Presenters can be displayed in quadrants by a Moderator when MirrorOp is in Conference mode. Once a quadrant has been assigned, Presenters may display and change content as desired. See *MirrorOp WebApp* on page 33.

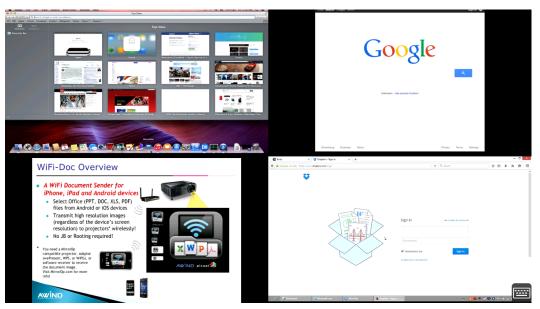

FIG. 63 Example - MirrorOp Display in Conference Mode with 4 Quadrants

#### **Connection Info**

If walking into a presentation already in session, the moderator can display the contact information over the current screen allowing late comers to connect but not display. The Moderator will choose the Presenters to display.

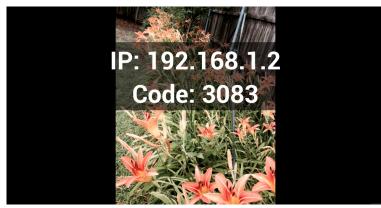

FIG. 64 Example - MirrorOp Connection Info Displayed over Current Presentation

### Single-App Mode

If the administrator has set up Enzo in single-app mode as a MirrorOp content sharing device, the user will only see the MirrorOp app when Enzo is launched. At no time will the user reach the Enzo Home screen. Hitting *Esc* or *Home* keys will only return the app back to the screen sharing view. Refer to the WebApp settings in the *Enzo Administrators Guide* for more details.

This chapter provides details on using the TV app. The TV app enables a user to watch TV broadcasts, Video on Demand (VOD) or signage using an on-screen channel tuner that is configured by an Administrator.

### **TV Overview**

1. .Select the Applications option on the Enzo main screen (FIG. 65) to display the available Apps.

| Documents     |                               |
|---------------|-------------------------------|
| Applications  | Apps                          |
| Browser       | AMX Carne Browser MirrorOp TV |
| Screen Mirror |                               |

FIG. 65 Selecting the TV App in the Applications Menu

- 2. Select the TV app by clicking on the TV Icon.
- 3. Depending on how the Administrator has the TV app setup, the user is greeted by either the Guide Overlay or the last channel selected:
  - Guide Overlay Users view the channel guide upon launching the TV app (FIG. 66), then select a channel to watch.

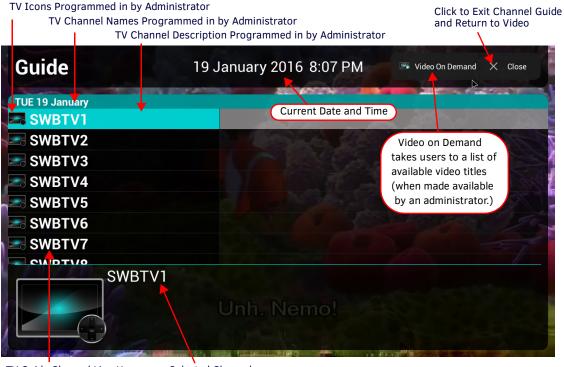

TV Guide Channel Line Up Selected Channel

FIG. 66 Navigation Startup Options - Guide Overlay

**NOTE:** Enzo may display the wrong channel if the Vision 2 server has reorganized and updated its channel list. If this happens simply update the Enzo channel list by closing and reopening it or by relaunching the TV app to access the new channel lineup.

• *Video* - Users immediately see the programming from the last selected channel in the line up (FIG. 67).

Actual Video Playing from Last Channel Selected

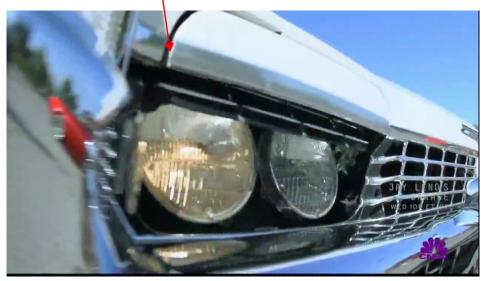

FIG. 67 Navigation Startup Options - Video

4. Users can access the channel guide by movement of the mouse or hitting Enter on the keyboard which provides a "Video On Demand" and/or "Guide" icon at the top right corner of the screen (FIG. 68).

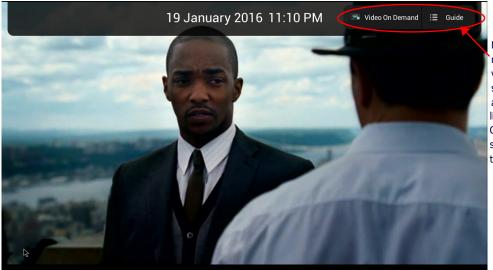

Move mouse to make toolbar visible, then select Guide to access channel listing, or Video On Demand to select a video title.

FIG. 68 Guide/Date & Time Option Appears during Mouse Movement (top)

Click on the Guide option to return to the channel guide listing (FIG. 66) or click on Video On Demand to start streaming a 5. movie from the selection of available titles (FIG. 69).

| Video On Demand                                                 | 20 January 2016 4:24 PM 🛛 🤇 ≔ Guide 🛛 × Close |                                                                                     |
|-----------------------------------------------------------------|-----------------------------------------------|-------------------------------------------------------------------------------------|
| WED 20 January<br>Cherokee 1<br>Cherokee 3<br>Gen-01_HDV 720p60 |                                               | Move mouse to<br>make toolbar<br>visible, then<br>select Guide to<br>access channel |
| SecondTest<br>Test1                                             |                                               | listing, or Close<br>to return to the                                               |
| video                                                           |                                               | current display.<br>Alternatively,                                                  |
| SWBK12NAS                                                       |                                               | use the search<br>function to find                                                  |
|                                                                 | Select a title to initiate playing the video  | titles with<br>keywords.                                                            |

FIG. 69 Video On Demand Guide Shown

NOTE: The VOD search feature looks through all titles and meta-data and may return titles that on the surface may not appear to be related to the search string. This is due to the fact that the meta-data is not displayed in the guide view.

#### Precede search string with a \* for best results

| Search Results *te                                | est a close                                          | )                        |
|---------------------------------------------------|------------------------------------------------------|--------------------------|
| 8 Results                                         |                                                      | Closes search            |
| SecondTest                                        | ArchiveNAS/Content/ThreeTimes/SecondTest             | dialog and<br>returns to |
| touch panel record test                           | Master Server Archive/Content/Computer Science/Ma    | current video or         |
| RecordTest                                        | Master Server Archive/Content/Computer Science/Ma    | channel being            |
| SVSI Record Test                                  | Master Server Archive/Content/Computer Science/Ma    | played.                  |
| SWBKTest                                          | Master Server Archive/Content/Engineering/Biologica  |                          |
| SVSI Record Test                                  | Master Server Archive/Content/French Test/SVSI Rec   |                          |
| SessionTimeoutTest                                | Master Server Archive/Content/testing123/SessionTi   |                          |
| CWDK12Toot                                        | Clave Archive Carvies/Content/Test/New Estder Inder] |                          |
| SecondTest<br>ArchiveNAS/Content<br>File Type: TS | /ThreeTimes/SecondTest                               |                          |

FIG. 70 Video On Demand Guide Shown

6. Hit Esc to return to the currently playing title. Hit Home or Esc again to return to the Enzo Home page.

### Single-App Mode

If the administrator has set up Enzo in single-app mode as a TV viewer, the user will only see the TV app when Enzo is launched. At no time will the user reach the Enzo Home screen. Hitting Esc or Home keys will only return the app back to the TV screen or the Guide view depending on Admin settings. Refer to the WebApp settings in the Enzo Administrators Guide for more details.

# MirrorOp WebApp

This chapter provides details on using the MirrorOp WebApp for the Enzo Meeting Presentation System. The WebApp option enables a Moderator to control the MirrorOp presentation. Viewing or changing any of the settings requires entering a username and security password as defined below in *WebApp Access*.

Subjects covered are:

- WebApp Access on page 33
- WebApp Moderator Overview on page 34
- Manage Connections on page 35

### Supported Web Browsers

Enzo supports the following Web Browsers:

- Chrome 31+ (Preferred for best user experience)
- Firefox 25+ (Preferred for best user experience)
- Internet Explorer 10+
- Safari 7+

**NOTE:** Enzo browser support has 2 other limitations; 1 is screen size (~1024X768 - ~1920X1080) and the other is that the check box for the tutorial is only available if localStorage is available.

### WebApp Access

To connect to Enzo using the *MirrorOp WebApp*, follow these steps:

- 1. Launch a Web Browser window.
- 2. If unknown, obtain the Enzo IP address or Hostname from the MirrorOp start screen or from the system admin.
- 3. Type in one of the following commands to the browser address bar:
  - http://[Enzo IP Address]
  - http://[Enzo Hostname]
- 4. If the information is correct, the following window appears (FIG. 71).

| AM | X                                | enzo |
|----|----------------------------------|------|
|    | Username:<br>Password:<br>Submit |      |
|    |                                  |      |

Copyright © 2015 Harman International

- FIG. 71 MirrorOp WebApp Login Screen
- 5. Log into the WebApp using the following default credentials or administrator assigned credentials:
  - Username: moderator
  - Password: moderator

NOTE: If the login credentials have been changed, contact the system admin for current login information.

Logour

### WebApp Moderator Overview

1. When logging into the WebApp as a *Moderator*, a tutorial (FIG. 72) appears instructing how to select a Sender in the list and then selecting the Display Area to place that sender in. Click **Dismiss** to close the tutorial.

**NOTE:** To remove this tutorial from subsequent sessions using this browser, check the "Do not show again?" box in the bottom left corner. These instructions will still be visible by other users unless they opt out. Clearing browser cache will also bring back these instructions when logging into Manage Connections.

| Tutorial<br>Step 1. Selec<br>the list. | ct a S | ender from    | Step 2. Select Display Area for the Sender. |
|----------------------------------------|--------|---------------|---------------------------------------------|
| Sender 🔻                               | ld 🔻   | Display Area  | Fullscreen                                  |
| samsung tab                            | 1      | Quadrant: 1   | samsung tab                                 |
| Sony tab                               | 7      | Quadrant: 2   |                                             |
| lenovo                                 | 2      | Quadrant: 3   |                                             |
| amxpv1                                 | 3      | Quadrant: 4   | lenovo                                      |
| note3                                  | 8      | Not Displayed | 3                                           |

FIG. 72 Manage Connections - Web UI Tutorial

**NOTE:** The check box on Web UI instructions popup is not displayed when using browsers that do not support local storage, such as *IE11* on Windows8.

2. The MirrorOp connections screen appears (FIG. 73) enabling Moderators to control which MirrorOp presenters are displayed on the Enzo display. Up to four inputs may be displayed in four quadrants of the screen at one time. Each of the four active sender lines are color coded to match the quadrant it is being displayed in. Remaining presenters not currently being displayed remain white with the text Not Displayed in the display area column.

|      |                       |                                                                                                    |                                                                                     |                                                                                                    | e∩z                                                              |
|------|-----------------------|----------------------------------------------------------------------------------------------------|-------------------------------------------------------------------------------------|----------------------------------------------------------------------------------------------------|------------------------------------------------------------------|
|      |                       |                                                                                                    |                                                                                     |                                                                                                    |                                                                  |
| ld 🔽 | Display Area          | Passcode: 2682                                                                                                    | Randomize Passcode                                                                  | Launch MirrorOp                                                                                                    |                                                                  |
| 1    | Quadrant: 1           |                                                                                                    |                                                                                     |                                                                                                    |                                                                  |
| 7    | Quadrant: 2           |                                                                                                    |                                                                                     |                                                                                                    |                                                                  |
| 2    | Quadrant: 3           |                                                                                                    |                                                                                     |                                                                                                    |                                                                  |
| 3    | Quadrant: 4           |                                                                                                    |                                                                                     |                                                                                                    |                                                                  |
| 8    | Not Displayed         |                                                                                                    |                                                                                     |                                                                                                    |                                                                  |
|      |                       |                                                                                                    |                                                                                     |                                                                                                    |                                                                  |
|      |                       |                                                                                                    |                                                                                     |                                                                                                    |                                                                  |
|      |                       | -                                                                                                    |                                                                                     | Λ                                                                                                    |                                                                  |
| _    |                       |                                                                                                    |                                                                                     |                                                                                                    |                                                                  |
| Info |                       |                                                                                                    |                                                                                     | -                                                                                                    |                                                                  |
|      | 1<br>7<br>2<br>3<br>8 | 1       Quadrant: 1         7       Quadrant: 2         2       Quadrant: 3         3       Quadrant: 4         8       Not Displayed | 1 Quadrant: 1<br>7 Quadrant: 2<br>2 Quadrant: 3<br>3 Quadrant: 4<br>8 Not Displayed | 1 Quadrant: 1<br>7 Quadrant: 2<br>2 Quadrant: 3<br>3 Quadrant: 4<br>8 Not Displayed<br>1<br>3<br>3<br>3<br>4<br>5<br>5<br>5<br>5<br>5<br>5<br>5<br>5<br>5<br>5<br>1<br>3<br>3<br>3<br>3<br>3<br>4<br>3<br>5<br>5<br>5<br>5<br>5<br>5<br>5<br>5<br>5<br>5<br>5<br>5<br>5 | 1 Quadrant: 1<br>7 Quadrant: 2<br>2 Quadrant: 3<br>3 Quadrant: 4 |

FIG. 73 MirrorOp WebApp Login Screen

## **Manage Connections**

1. Clicking on a connection from the connections list first, and then clicking on a quadrant or full screen will make that connection active and display in that location. The quadrants are color coded as shown (FIG. 74).

| Sender 🔻    | ld 🔻      | Display Area  | Passcode: 6221 | Randomize Passcode | Launch MirrorOp |
|-------------|-----------|---------------|----------------|--------------------|-----------------|
| samsung tab | 1         | Quadrant: 1   | Fullscreen     |                    |                 |
| Sony tab    | 7         | Quadrant: 2   | samsung tab    | Sony tab           |                 |
| lenovo      | 2         | Quadrant: 3   | -              | 4                  | <b>`</b>        |
| amxpv1      | 3         | Quadrant: 4   |                |                    |                 |
| note3       | 8         | Not Displayed | •              | • ×                | <b>-</b> ×      |
|             |           |               |                | amxpv1             |                 |
| Show Con    | nection I | Info          |                | 5 , 4              | 4               |

FIG. 74 Manage Connections Area

NOTE: Audio playback is only supported in Fullscreen mode.

| WebApp Options                    |                                                                                                    |
|-----------------------------------|----------------------------------------------------------------------------------------------------|
| Sender:                           | The Senders list shows each device connected to MirrorOp that the Moderator may choose from and assign to certain Quadrants or Fullscreen display. Assigning a Quadrant or Fullscreen doesn't necessarily make the Sender display content. Presenting is still under the full control of the Sender. When senders press "Play" on their app, their content will then be displayed in the quadrant assigned. Until play is pressed, if assigned to a quadrant, a red "X" will mark the area.                                                                                                    |
| Id:                               | The MirrorOp app assigns an Id to each presenter as they connect.                                                                                                    |
| Display Area:                     | The display area reflects the actual Enzo display output by Quadrant or Fullscreen<br>as assigned by the Moderator. Clicking on one of the Senders, Moderators can<br>assign a quadrant or full screen display to the sender by then clicking on the area to<br>display. Up to four quadrants can be populated with individual Senders at one time.                                                                                                    |
| Show Connection Info:             | Clicking on <b>Show Connection Info</b> toggles the login credentials (IP address and passcode) on the Enzo display during a presentation (FIG. 77) so late comers can connect. Pressing once will make credentials appear on screen and pressing a second time will remove them from the screen. See <i>Show Connection Info</i> on page 36.                                                                                                    |
| Disconnect All:                   | Causes all existing connections to be booted from MirrorOp.                                                                                                    |
| Conference Control:<br>(optional) | The Conference Control option is available for the Admin user by default and can be made available for the Moderators only from the Admin account. See <i>Conference Control</i> on page 36.<br><b>ON</b> - Presenters can only connect to MirrorOp but cannot begin presenting. They will see a message saying "Projector is in Conference mode (see <i>Conference Control</i> on page 36). Only the conference Moderator can allow someone to project."<br><b>OFF</b> - Presenters/Senders may connect to MirrorOp and begin presenting from their devices. Moderators may still assign full screen or quadrants to the presenters. |
| Max Moderators:<br>(optional)     | The Max Moderators option is available for the Admin user by default and can be made available for the Moderators only from the Admin account. This option enables up to three moderators to control the presentations.<br><b>NOTE:</b> <i>Max Moderators includes Admin and Moderator users, up to 3 total.</i>                                                                                                    |
| Passcode: XXXX                    | This is the current passcode, displayed so presenters can use it to connect.                                                                                                    |
| Randomize Passcode:               | The passcode for connecting to MirrorOp through Enzo is displayed as a courtesy.<br>Click <b>Randomize Passcode</b> to have the system randomly generate a new passcode<br>which must be entered on the presenting device to connect to Enzo.                                                                                                    |
| Launch MirrorOp:                  | If MirrorOp isn't launched on Enzo, the Moderator may launch it remotely from the WebApp using this option. If Enzo is not in a session, selecting Launch MirrorOp will take Enzo into session and launch the MirrorOp app.                                                                                                    |

- 2. Moderators may sort Senders using the tools provided at the top of the sender list. Sorting can be performed using the following options:
  - Sender Sort the list of senders alphabetically either ascending or descending.
  - Id Sort the list by Id number assigned when they connect either ascending or descending.
  - Display Area Pulls the four Senders assigned to the quadrants to the top of the list. Other sort methods mentioned above may not leave active Senders in the viewable area depending on the Id number or name and number of Presenters connected.

| Sender 🔻    | ld 🔽 | Display Area  |
|-------------|------|---------------|
| samsung tab | 1    | Quadrant: 1   |
| Sony tab    | 7    | Quadrant: 2   |
| lenovo      | 2    | Quadrant: 3   |
| amxpv1      | 3    | Quadrant: 4   |
| note3       | 8    | Not Displayed |

FIG. 75 Sorting Senders Ascending or Descending

### **Conference Control**

The *Conference Control* settings can be enabled by the system Administrator to enable control of MirrorOp presentations, enable additional MirrorOp moderators (up to 3 total) and allow the Moderator to change presenter layouts.

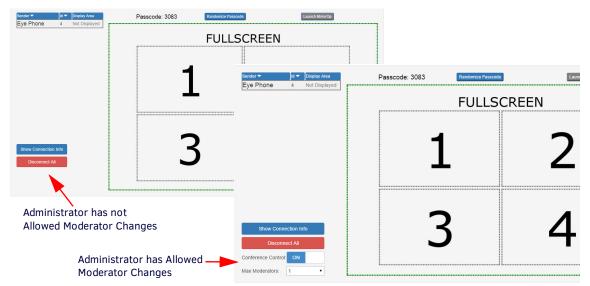

FIG. 76 WebApp Moderator Manage Connections Screen With and Without Conference Control

### **Show Connection Info**

Clicking on Show Connection Info allows Moderators to toggle the login credentials (IP address and passcode) back onto the Enzo display during a presentation (FIG. 77) so late comers can get connected to present. Pressing it once will make it appear on screen and pressing it a second time will remove it from the screen.

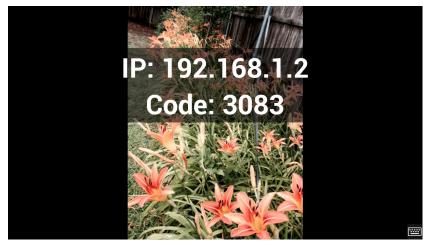

FIG. 77 Show Connection Info During a Presentation - Example

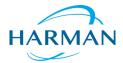

 $\odot$  2016 Harman. All rights reserved. ENZO, NetLinx, AMX, AV FOR AN IT WORLD, HARMAN, and their respective logos are registered trademarks of HARMAN. Oracle, Java and any other company or brand name referenced may be trademarks/registered trademarks of their respective companies.

Last Revised: 10/04/2016

HARMAN AMX does not assume responsibility for errors or omissions. AMX also reserves the right to alter specifications without prior notice at any time.

The AMX Warranty and Return Policy and related documents can be viewed/downloaded at www.amx.com.